# **NIEZAWODNE ZASADY WEB DESIGNU**

### PROJEKTOWANIE SPEKTAKULARNYCH **WITRYN INTERNETOWYCH**

**WYDANIE III** 

**JASON BEAIRD JAMES GEORGE** 

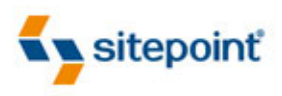

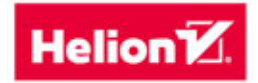

PROJEKTOWANIE STRON WWW DLA PRAKTYKÓW

Tytuł oryginału: The Principles of Beautiful Web Design, Third Edition

Tłumaczenie: Maksymilian Gutowski

na podstawie: "Niezawodne zasady web designu. Projektowanie spektakularnych witryn internetowych. Wydanie II" w tłumaczeniu Macieja Reszotnika

Skład: Ewa Galczak

ISBN: 978-83-283-0031-6

© 2015 Helion S.A.

Authorized Polish translation of the English edition of The Principles of Beautiful Web Design, 3rd Edition ISBN 9780992279448 @ 2014 SitePoint Pty. Ltd.

This translation is published and sold by permission of O'Reilly Media, Inc., which owns or controls all rights sell the same.

All rights reserved. No part of this book may be reproduced or transmitted in any form or by any means, electronic or mechanical, including photocopying, recording or by any information storage retrieval system, without permission from the Publisher.

Wszelkie prawa zastrzeżone. Nieautoryzowane rozpowszechnianie całości lub fragmentu niniejszej publikacji w jakiejkolwiek postaci jest zabronione. Wykonywanie kopii metodą kserograficzną, fotograficzną, a także kopiowanie książki na nośniku filmowym, magnetycznym lub innym powoduje naruszenie praw autorskich niniejszej publikacji.

Wszystkie znaki występujące w tekście są zastrzeżonymi znakami firmowymi bądź towarowymi ich właścicieli.

Autor oraz Wydawnictwo HELION dołożyli wszelkich starań, by zawarte w tej książce informacje były kompletne i rzetelne. Nie biorą jednak żadnej odpowiedzialności ani za ich wykorzystanie, ani za związane z tym ewentualne naruszenie praw patentowych lub autorskich. Autor oraz Wydawnictwo HELION nie ponoszą również żadnej odpowiedzialności za ewentualne szkody wynikłe z wykorzystania informacji zawartych w książce.

Wydawnictwo HELION ul. Kościuszki 1c, 44-100 GLIWICE tel. 32 231 22 19, 32 230 98 63 e-mail: helion@helion.pl WWW: http://helion.pl (księgarnia internetowa, katalog książek)

Drogi Czytelniku! Jeżeli chcesz ocenić tę książkę, zajrzyj pod adres http://helion.pl/user/opinie/nieza3 Możesz tam wpisać swoje uwagi, spostrzeżenia, recenzję.

Printed in Poland.

[• Kup książkę](http://helion.pl/page354U~rf/nieza3)

- 
- Oceń książkę • Oceń książkę
- [Księgarnia internetowa](http://helion.pl/page354U~r/4CAKF)<br>• Lubię to! » Nasza społeczność
- Lubię to! » Nasza społeczność

## Spis treści

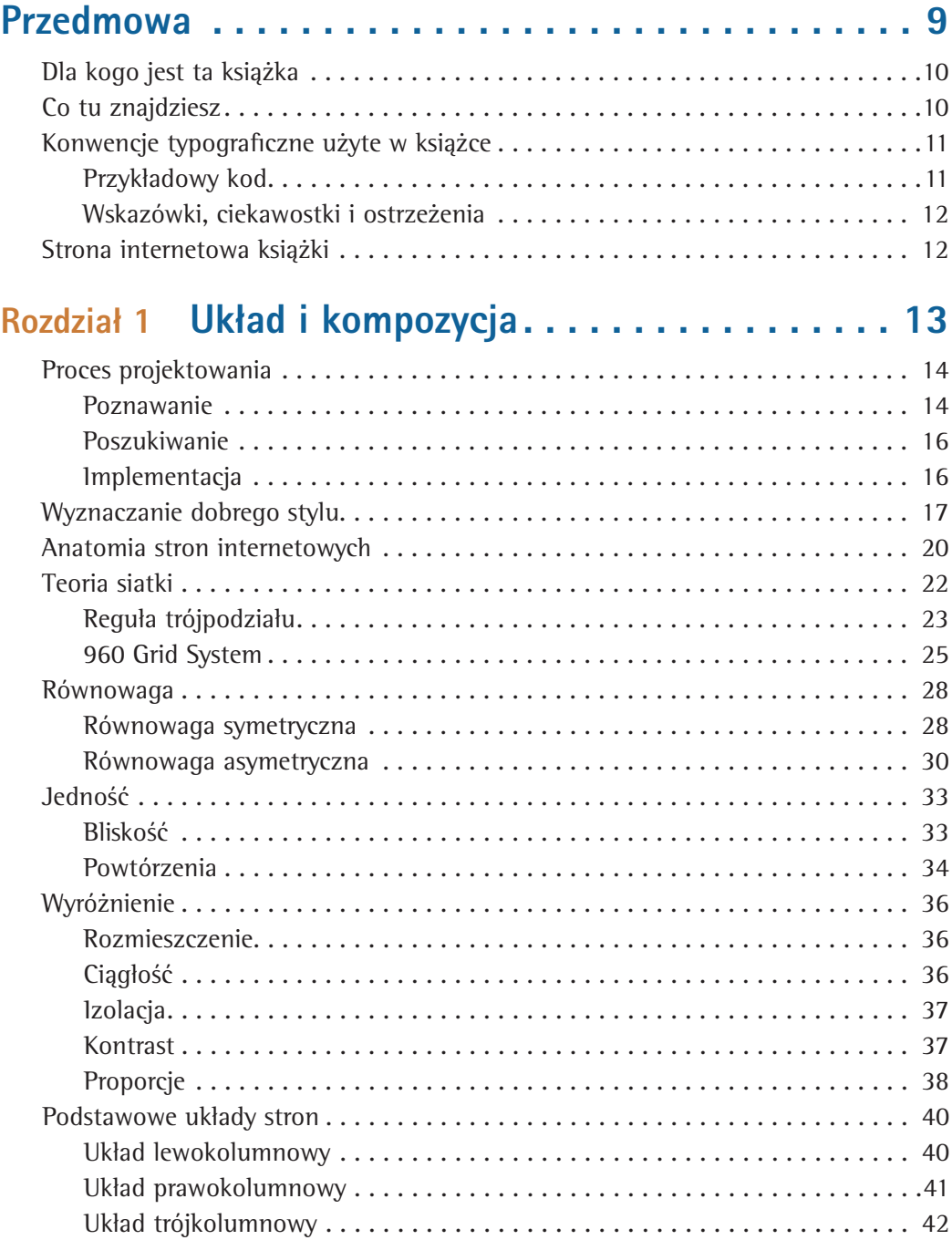

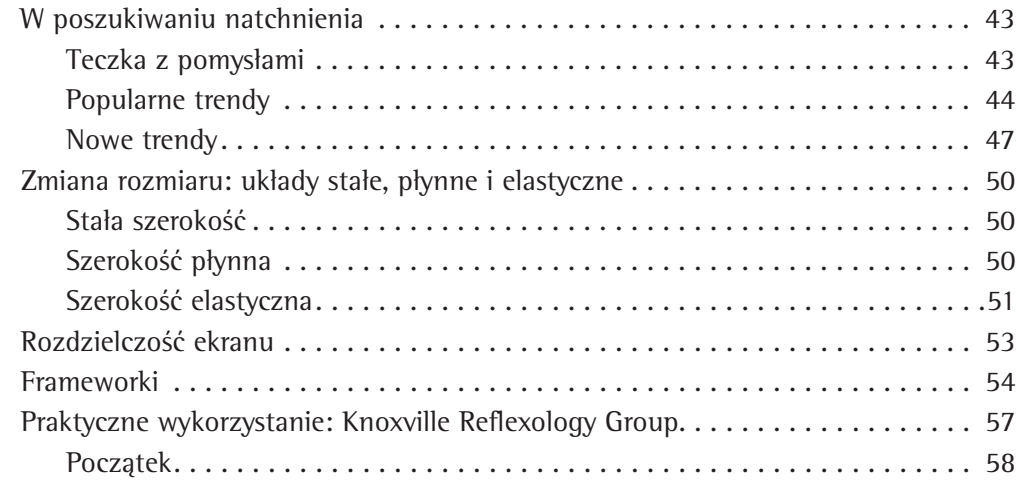

### Rozdział 2 Kolor . . . . . . . . . . . . . . . . . . . . . . . . . . . 61

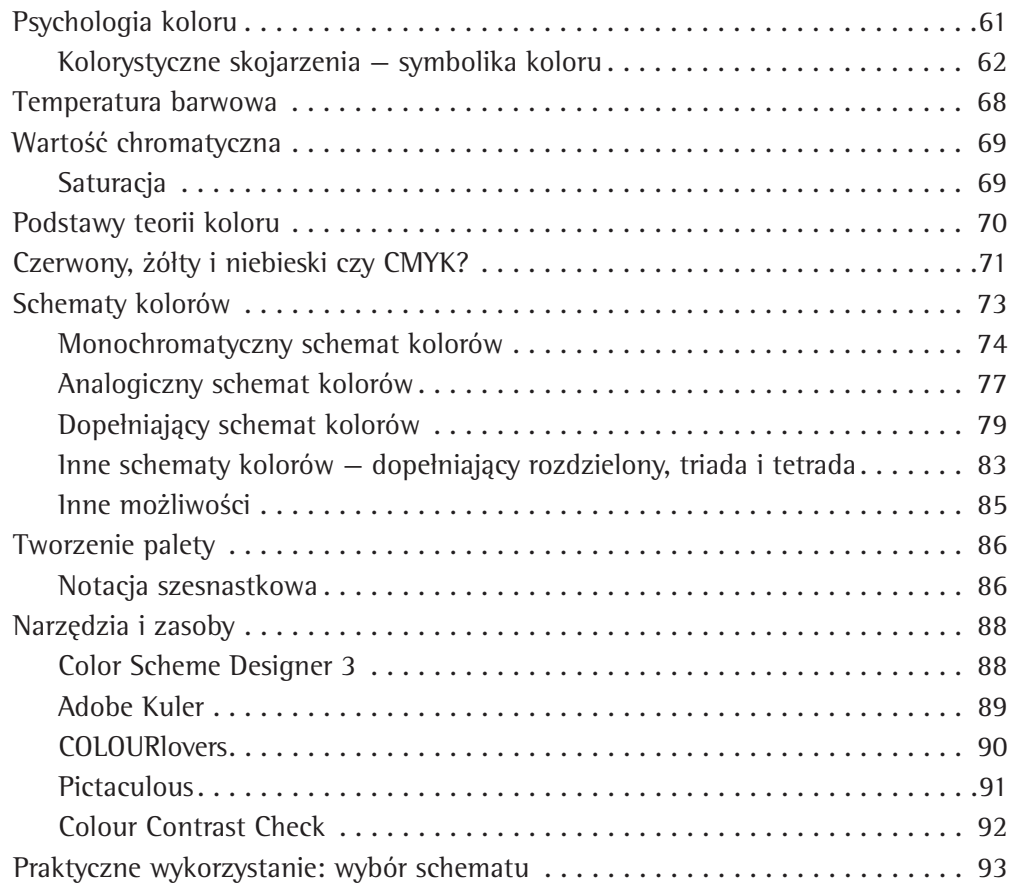

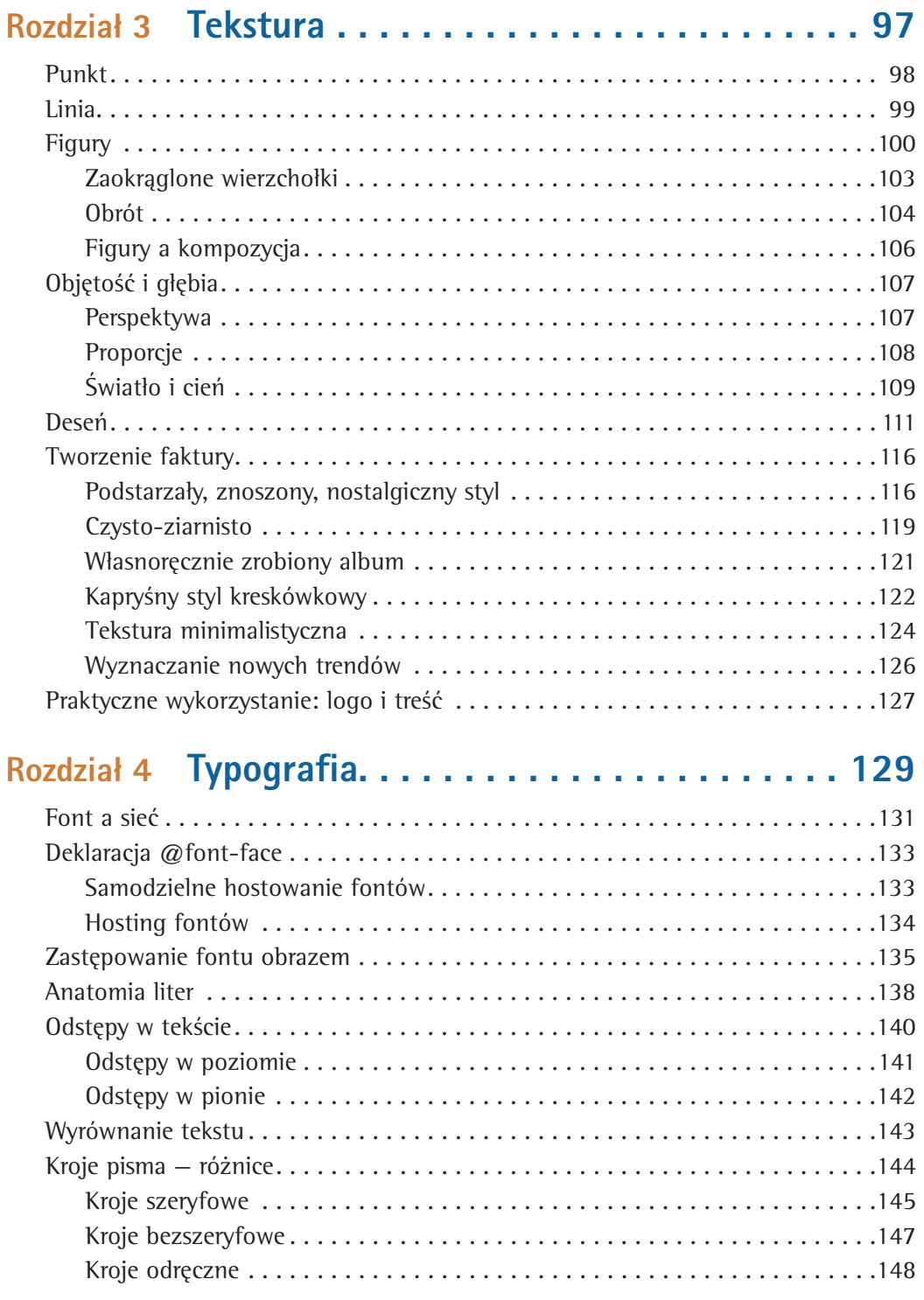

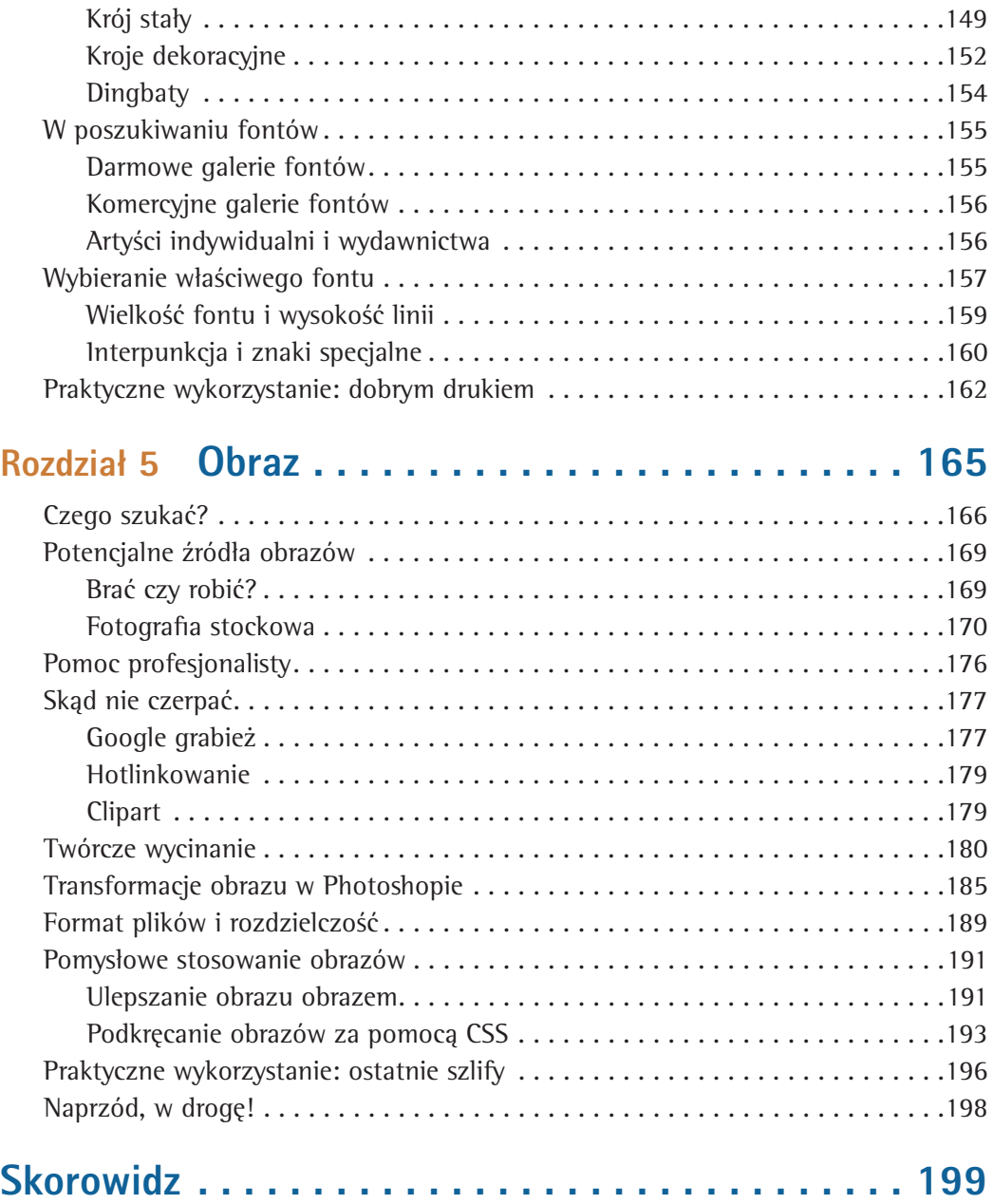

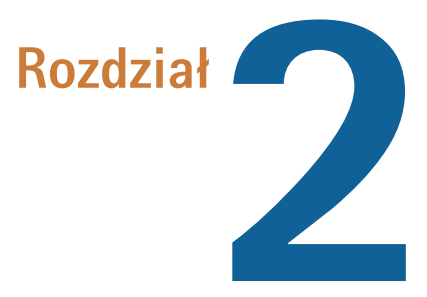

## Kolor

Niezależnie od tego, czy rozbrajasz bombę, czy starasz się zaprojektować przyzwoicie wyglądającą stronę internetową — wybór nieodpowiedniego koloru może skończyć się katastrofą. No dobra, jeśli wybierzesz złą kolorystykę na stronę klienta, nic nie urwie Ci głowy, ale ta jedna nieprzemyślana decyzja może skutecznie przystopować Twoją karierę web designera. Dobór barw nie jest sprawą prostą. Estetyka, użyteczność i ogólnie pojęty "charakter" to czynniki, które należy wziąć pod uwagę. Co gorsza, większość współczesnych ekranów jest w stanie wyświetlić ponad szesnaście milionów kolorów! Pomyśl tylko! To prawie nieskończona liczba sposobów na zrujnowanie wizerunku strony!

Na szczęście nie trzeba być objuczonym próbkami dekoratorem wnętrz, żeby móc dokonywać właściwych wyborów kolorystyki. Bogactwo wiedzy jest dostępne tu, na wyciągniecie ręki; poczynając od pseudopsychologicznych wskazówek, po sprawdzone teorie koloru. To wszystko z pewnością pomoże Ci dokonać trafnego wyboru kolorów na stronę.

### Psychologia koloru

Psychologia koloru jest dziedziną nauki, która zajmuje się badaniem wpływu barw na kondycję emocjonalną i zachowanie człowieka. Właściciele sklepów internetowych pragną wiedzieć, jakie kombinacje kolorów mogłyby skłonić ich klientów do dokonania zakupu. Dekoratorzy wnętrz poszukują zestawień pigmentów, które byłyby w stanie przeobrazić zwykłą sypialnię w zaciszny zakątek zen. Z kolei szefowie sieci fast foodów daliby sobie uciąć ręce za kombinację barw mogącą wzbudzić w ich klientach wilczy apetyt. Jak widać, psychologia kolorów to poważny biznes.

Ważne jest, by wiedzieć, jak kombinacje barw mogą wpływać na odczucia ogółu. Trzeba jednak przy tym pamiętać: pomysł, iż wszyscy ludzie reagują na dany kolor tak samo, jest po prostu niedorzeczny. Często reakcje, które psychologowie przypisują danej barwie, nijak się mają do tych wynikających z osobistych doświadczeń człowieka. Co ciekawsze, również pomiędzy różnymi

kręgami kulturowymi można wyróżnić odmienne sposoby interpretacji tej samej barwy. Mając te zastrzeżenia na uwadze, spróbujmy jednak przeanalizować, jakie skojarzenia u ogółu ludzi ze społeczeństw zachodnich mogą wywołać konkretne kolory.

### Kolorystyczne skojarzenia — symbolika koloru

Opisywanie związku między barwą a Twoim nastrojem może Ci się wydać trochę hipisowskie. Jeśli nie wiesz, o czym mówię, po prostu odwiedź swój ulubiony internetowy sklep muzyczny i odsłuchaj płytę *Colors* Kena Nordine'a. Choć prawdą jest, iż większość projektantów nie podejmuje decyzji wyłącznie na podstawie niejasnych odczuć, przeczuć czy domniemań o danym kolorze, wciąż warto wiedzieć, jaki typ ładunku emocjonalnego niosą ze sobą pewne grupy barw. Należy też pamiętać, że skojarzenia kolorystyczne mogą różnić się w zależności od kręgu kulturowego, z jakiego odbiorca pochodzi.

#### **Czerwony**

Czerwień ma opinię barwy wyzwalającej zastrzyk adrenaliny, wywołującej skok ciśnienia tętniczego. W parze z tymi fizjologicznymi objawami idzie ogólne wzmożenie metabolizmu. Jest kolorem ekscytującym, podniecającym, żywym. Czerwień jest również kolorem namiętności. Nic nie wyraża miłości pełniej od wymalowanego na ścianie jaskrawoczerwonego obrazu dla ukochanej. Rzuć okiem na rysunek 2.1 i powiedz, że nie mam racji. Ciemniejsze odcienie czerwieni, wśród nich kasztan i burgund, wywołują skojarzenia z bogactwem i wręcz ujmująco dogadzającym luksusem. Prawdę mówiąc, przebija z nich nutka snobizmu. Pamiętaj o tych kolorach, gdy docelowymi odbiorcami Twojego dzieła mają być koneserzy win czy entuzjaści stylowego życia. Bardziej ziemiste odcienie czerwieni kojarzą się natomiast z jesienią i żniwami.

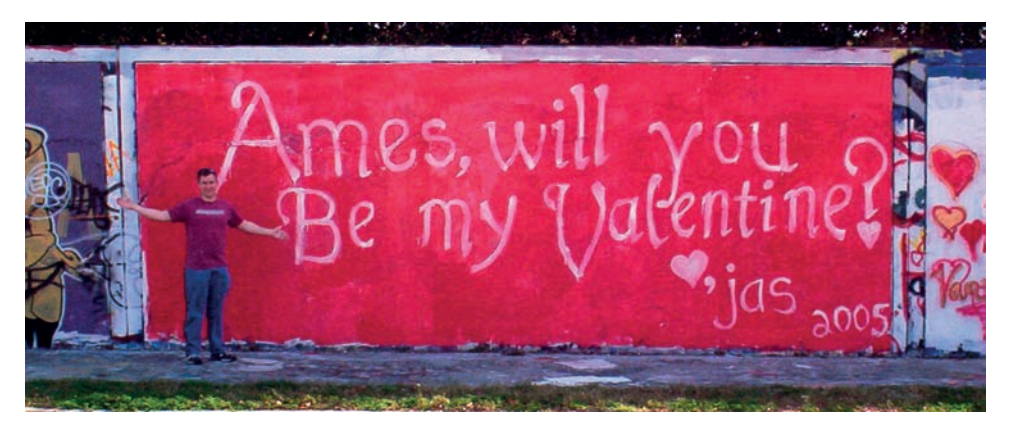

Rysunek 2.1. Czerwień i sześć litrów uczucia

#### **Pomarańczowy**

Podobnie jak czerwień, pomarańcz wręcz buzuje energią. Nie łączy się go jednak z miłością. Mimo to kojarzy się tę barwę z radością, entuzjazmem, kreatywnością i słońcem. Pomarańcz nie ma w sobie krzty snobizmu charakterystycznego dla czerwieni. Być może właśnie dlatego twórcy systemu operacyjnego Ubuntu<sup>1</sup> użyli go w swoim logo. Kolor ten nie występuje często w naturze, wobec czego łatwo rzuca się w oczy. Z tej właśnie przyczyny barwi on kamizelki

ratunkowe, kamizelki odblaskowe czy pachołki znaczące roboty drogowe. Pomarańcz stymuluje pracę układu trawiennego, a co z tym idzie, sprawdza się wyśmienicie w promowaniu żywności i usług żywieniowych. Pewnie dlatego sam widok pomarańczy na rysunku 2.2 sprawia, że cieknie Ci ślinka. Nawet jeśli nie lubisz cytrusów.

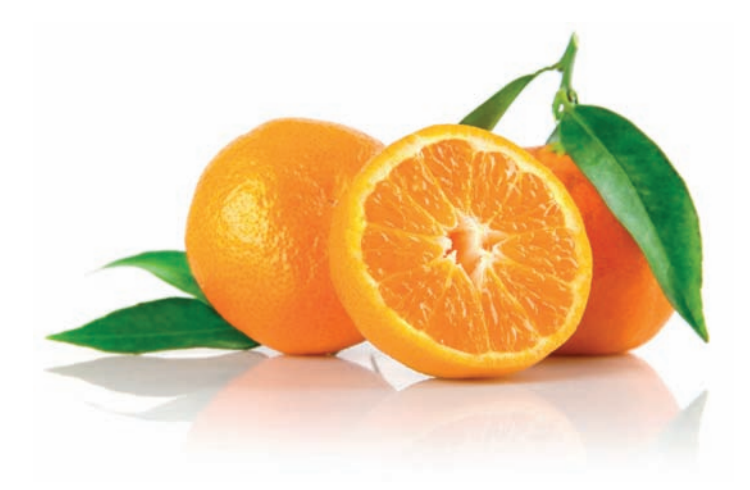

Rysunek 2.2. Pomarańczowe pomarańcze — ślinka cieknie na sam widok, czyż nie?

#### **Żółty**

Żółć jest kolejnym żywym, bardzo jaskrawym kolorem. Nie dziwi więc to, że w wielu krajach barwi ona taksówki i znaki ostrzegania. Kolor ten kojarzy się również mocno ze szczęściem, toteż, jak ilustruje rysunek 2.3, stał się on niemalże znakiem firmowym uśmiechu. W Stanach Zjednoczonych jedną z najpopularniejszych marek napojów energetyzujących jest Gatorade, a wśród bogatej oferty produktów właśnie smaki pomarańczowy i cytrynowy sprzedają się najlepiej. Prawdopodobnie, przynajmniej w części, wynika to z energetyzujących skojarzeń, jakie wywołują kolory opakowań tych napojów, odpowiednio — pomarańczowy i żółty.

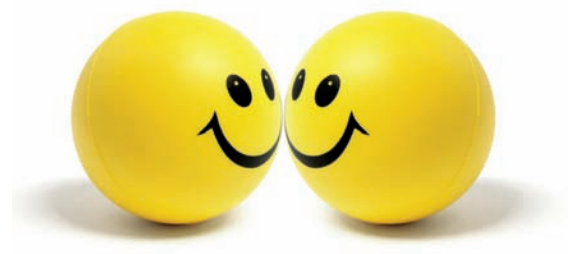

Rysunek 2.3. Żółty kolorem uśmiechu J

Jedną z najczęściej przytaczanych przy omawianiu właściwości koloru żółtego jest anonimowa wypowiedź: "Niemowlęta częściej płaczą w żółtych pokojach, żony częściej kłócą się z mężami w żółtych kuchniach, a śpiewaczki operowe częściej podnoszą raban w żółtych garderobach". Niezależnie od tego, czy jest ona w 100% prawdziwa, faktem jest, że w zbyt dużych ilościach żółć może być przytłaczająca. Co, nie wierzysz? Gdybyś jako niemowlę został sam w żółtej garderobie z parą kłócących się małżonków i rozhisteryzowaną primadonną — też byś płakał!

Kup książką Poleón kalendarzy poleón kontrole księżką Poleón kontrole książką Poleón książką Poleón książką k

#### **Zielony**

Zieleń najczęściej kojarzymy z naturą. Ta kojąca barwa symbolizuje wzrost, świeżość i nadzieję. Nie dziwi więc, że łączy się ją z ochroną środowiska. Zieleń jest kolorem mniej dynamicznym, ale też mniej rażącym wzrok niż żółć, pomarańcz czy czerwień. Jest też bardzo wszechstronna. Poza używaniem jej w projektach mających budzić skojarzenia z naturą zieleń sprawdza się świetnie wszędzie tam, gdzie mowa o bogactwie, stabilności bądź edukacji. Jasny odcień zieleni na czarnym tle łatwo rzuca się w oczy, nadając projektowi "oldschoolowy" technologiczny wygląd. Właśnie takie zestawienie przypomniało mi mój pierwszy komputerek — stary dobry Apple IIe. Zainspirowało mnie to do stworzenia ekranu ładowania dla serwisu MailChimp — w formie, którą możesz podziwiać poniżej (rysunek 2.4).

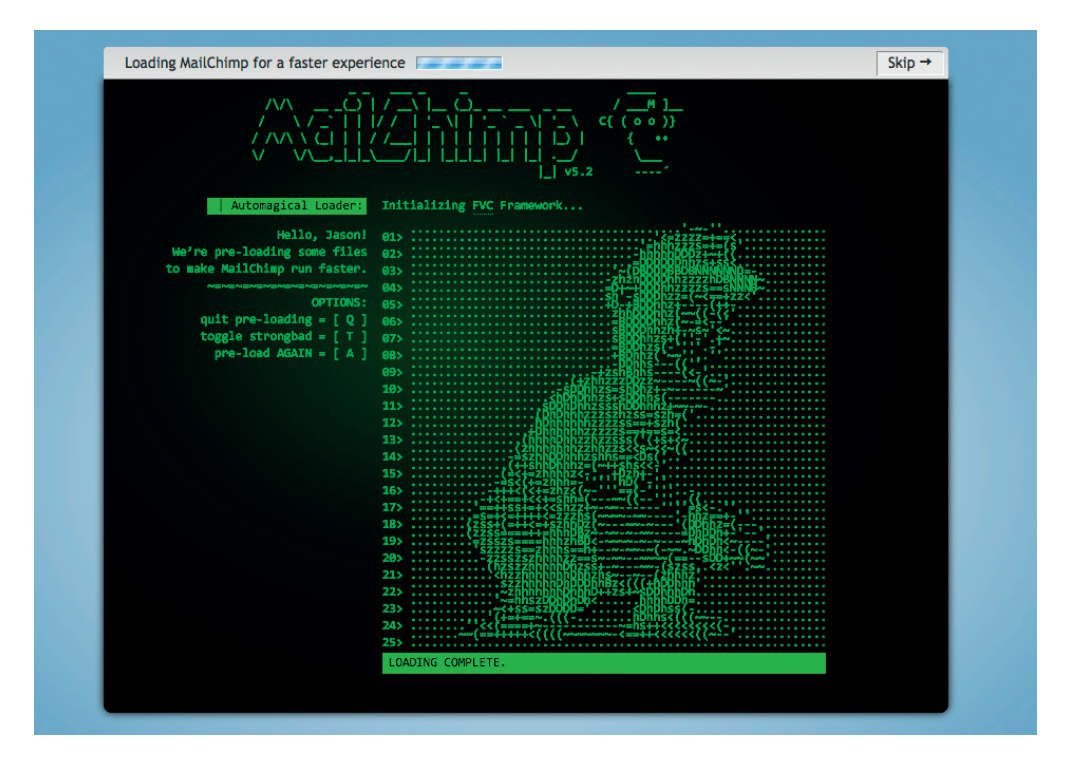

Rysunek 2.4. Pan Szympans w wydaniu ASCII

#### **Niebieski**

Gdy byłem dzieckiem, uwielbiałem błękit. Modry błękit kredek Crayola — to było to. Inne dzieci są zwykle mniej wybredne, ale faktem jest, iż błękit i inne warianty koloru niebieskiego są najbardziej lubianą grupą kolorów. Na poziomie czysto emocjonalnym barwa niebieska symbolizuje otwartość, inteligencję i wiarę. Udowodniono, że ma ona działanie uspokajające. Z drugiej jednak strony, dowiedziono również, że niebieski obniża apetyt. Rzadkość występowania tego koloru w jedzeniu z pewnością odgrywa tu pewną rolę. Niektórzy mówią, że jagody są niebieskie. No dobra. Oprócz jagód, ile jesteś w stanie wymienić nazw niebieskiego jedzenia? Właśnie z tego powodu niebieski wydaje się wykluczony z palety barw "apetycznych". Nie trzeba chyba dodawać, że użycie go w promowaniu żywności byłoby co najmniej nierozsądną decyzją.

Co więcej, dla wielu pech lub nieszczęście idą w parze z kolorem niebieskim. To skojarzenie jest odzwierciedlane choćby w muzyce bluesowej czy twórczości Pabla Picassa z melancholijnego, "błękitnego" okresu. Na szczęście niebieski to nie tylko kosmiczne jedzenie czy depresyjne formy artystyczne. Barwa ta jest mimo wszystko atrakcyjna, głównie przez naturalne skojarzenia z niebem i morzem. Sama obecność tego koloru w tle wieży z kamieni na rysunku 2.5 odpręża.

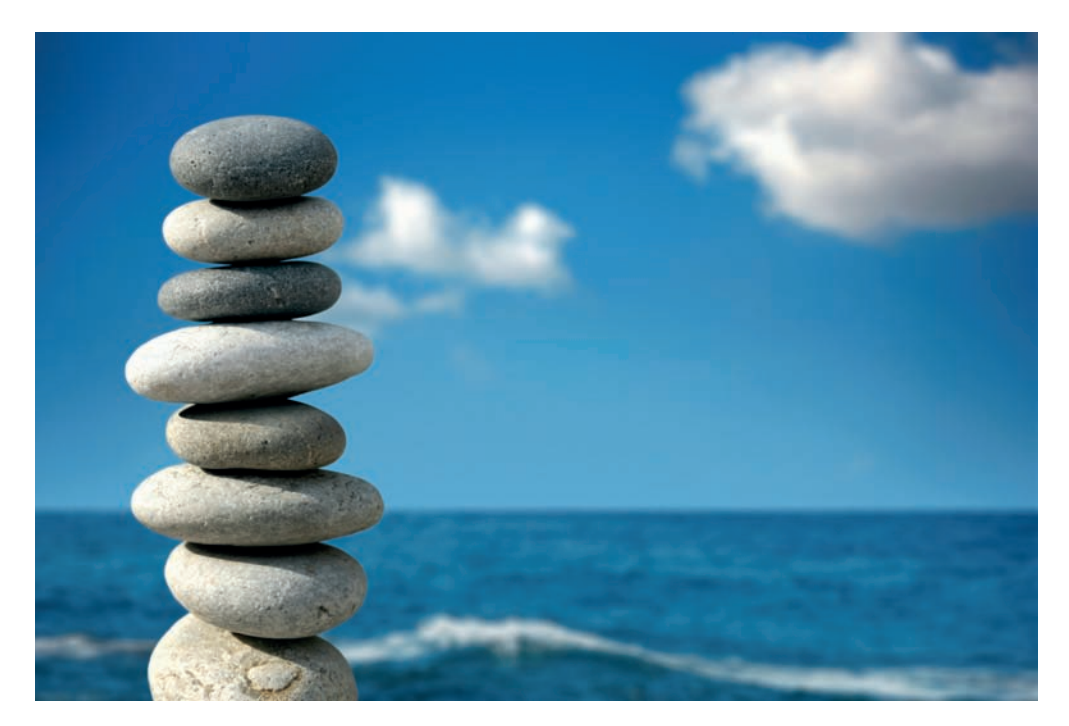

Rysunek 2.5. Kojący widok: niebo, morze i kamienie

Właśnie to sprawia, że niebieski powinien być Twoim wyborem numer jeden przy projektowaniu stron w jakiś sposób związanych z liniami lotniczymi, urządzeniami klimatyzacyjnymi, filtrami do basenów, rejsami pełnomorskimi itp. Tak przy okazji, czy zauważyłeś, że niebieski jest kolorem dominującym w logosach produktów takich firm, jak IBM, Dell, HP czy Microsoft? To dlatego, że wzmaga on poczucie stabilności i pewności w dążeniu do celu… przynajmniej do następnego wyświetlenia Niebieskiego Ekranu Śmierci!

#### **Fiolet**

Z historycznego punktu widzenia fiolet kojarzy się w pierwszej kolejności ze szlachectwem i władzą, o czym może świadczyć znaczek pocztowy na rysunku 2.6. Tajemnica tak prestiżowego znaczenia tego koloru kryje się w trudności uzyskania barwnika potrzebnego do stworzenia fioletowych tkanin. Nawet dziś fiolet oznacza bogactwo oraz ekstrawagancję. Ten drugi aspekt znajduje swoje odzwierciedlenie w samej naturze: fiolet występuje w kwiatach, kamieniach szlachetnych i winie. Równoważy on stymulujący wpływ czerwieni i kojące oddziaływanie koloru niebieskiego. Według Patricka McNeila, autora książki *Projektowanie WWW. Księga pomysłów. #2*<sup>2</sup> , fiolet jest jednym z najrzadziej używanych kolorów

<sup>2</sup> Patrick McNeil, *Projektowanie WWW. Księga pomysłów. #2*, Helion, Gliwice 2012.

w projektowaniu stron internetowych. Jak stwierdził, odnalezienie przykładów stron dobrze wykorzystujących potencjał tej barwy było na tyle trudne, że prawie zdecydował się on wyrzucić poświęcony jej podrozdział ze swej książki. Wniosek z tego jest prosty: jeśli pragniesz stworzyć projekt strony wybijający się wśród innych, rozważ użycie różnych wariantów fioletu.

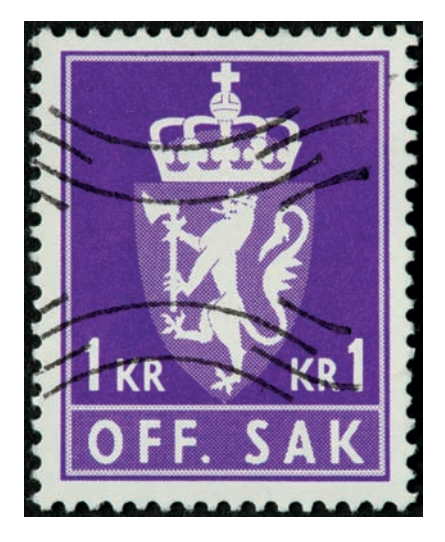

Rysunek 2.6. Fioletowy herb na norweskim znaczku pocztowym

#### **Biel**

Może Ci się wydawać, że w kolorze turbin wiatrowych na rysunku 2.7 nie ma nic specjalnego, ale użycie bieli w tym kontekście, w ten sposób, wzmacnia przesłanie zdjęcia — ideę odnawialnych źródeł energii. Dla osób wychowanych w zachodnich kulturach biel oznacza doskonałość, czystość i jasność. Dlatego też widzisz śnieżnobiałe obrusy w telewizyjnych reklamach detergentów czy śnieżnobiałe suknie na weselach. Jak głęboko te znaczenia bieli są zakorzenione w naszej kulturze, pokazuje na przykład Robert Frost w swoim wierszu *Design*<sup>3</sup> . Frost używa w nim gry skojarzeń, wykorzystując biel jako symbol śmierci i ciemności. Co interesujące, w kulturze chińskiej biel jest kolorem kojarzonym właśnie ze śmiercią i żałobą. Różnice światopoglądowe tego typu powinny Ci przypominać, aby mieć na uwadze gusta kolorystyczne Twojej publiki, gdyż mogą się one różnić od Twoich własnych.

Jeżeli chodzi o samo projektowanie stron, biel jest często niedoceniana, jako że stanowi domyślny kolor tła. Nie bój się jednak trochę z nią poeksperymentować. Spróbuj użyć ciemniejszych kolorów w roli tła i białego tekstu. Możesz też stworzyć kolorowy obszar otoczony ramami z bieli, tak aby rzucał się w oczy. Użycie kolorów w ekstrawagancki sposób może być Twoją śmiałą deklaracją artystyczną.

<sup>3</sup> Utwór nie doczekał się tłumaczenia na język polski — oryginalny tekst (w języku angielskim) można znaleźć m.in. w *The Norton Anthology of Poetry* (*5th edition*) pod red. Margaret Ferguson, Mary Jo Salter i Jona Stallworthy'ego (W.W. Norton & Company, New York 2004) albo na stronie *http://www.americanpoems.com/poets/robertfrost/692* — *przyp. tłum.*

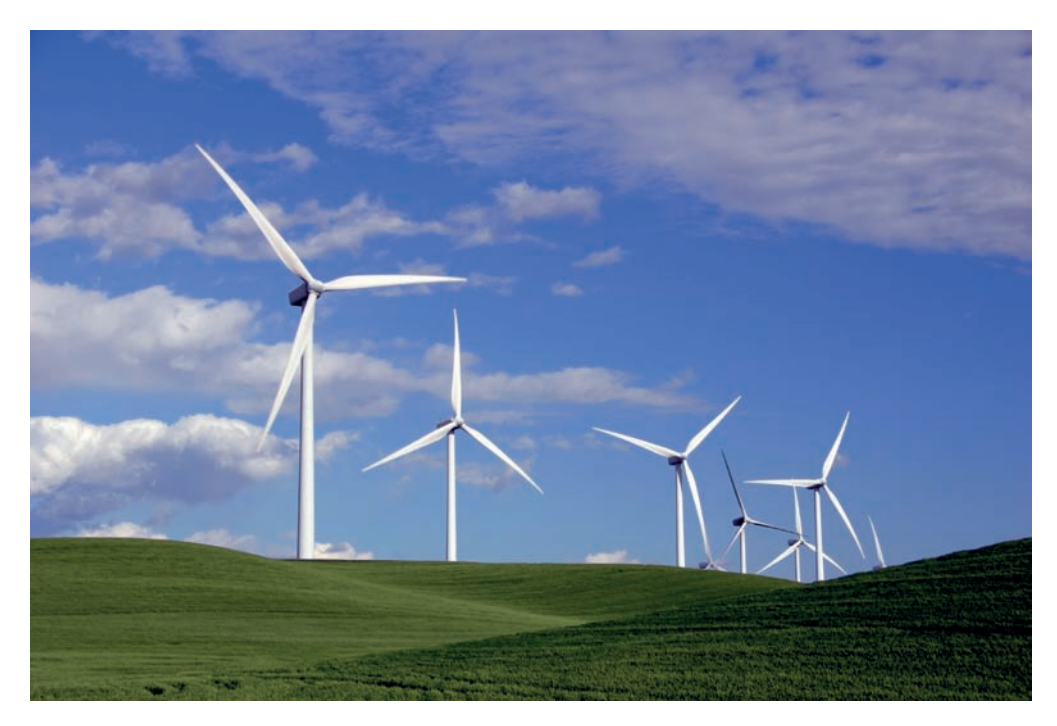

Rysunek 2.7. Może te turbiny i są białe, ale ich przesłanie jest zielone

#### **Czerń**

Pomimo że czerń niesie ze sobą bagaż negatywnych skojarzeń, takich jak śmierć lub zło, jest ona też kolorem potęgi, elegancji i siły, co prezentuje rysunek 2.8. Wszystko zależy od tego, jak jej użyjesz. Gdy rozważasz wykorzystanie konkretnej barwy, zawsze dobrze jest zadać sobie pytanie: "Jaka jest pierwsza rzecz, która mi przychodzi do głowy, kiedy myślę o tym kolorze?". Dla przykładu, gdy sam myślę o czerni, od razu mam przed oczami Johnny'ego Casha, smokingi i Batmana. Gdy skupię swoją uwagę na Johnnym Cashu, jego ciemny ubiór, głęboki głos i przepełnione smutkiem piosenki nadają namacalne znaczenie skojarzeniu łączącym tego człowieka i barwę.

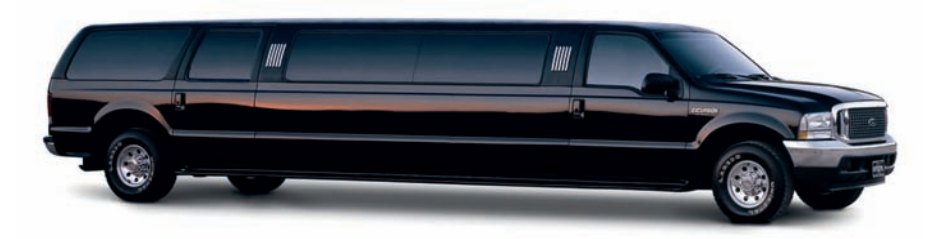

Rysunek 2.8. Czerń — kolor symbolizujący władzę, elegancję i, w tym przypadku, przesadę

Jeśli zastosujesz tę metodę tworzenia trzywyrazowych skojarzeń z danym kolorem, zrozumienie gustów kolorystycznych Twoich klientów będzie dużo łatwiejsze.

Psychologia kolorów pełni ważną funkcję w odbiorze strony przez użytkowników. Pamiętaj jednak — żadna barwa nie jest zła sama w sobie. O ile psychologiczne rozważania mogą pomóc Ci dokonać odpowiedniej selekcji barw i wybrać ich podstawową paletę, to sukces całej kompozycji zależy od harmonii pomiędzy jej poszczególnymi elementami. Aby móc stworzyć taką harmonię, musisz pamiętać o kilku innych atrybutach koloru.

### Temperatura barwowa

Jedną z cech dzieloną przez całe spektrum barw jest tzw. **temperatura barwowa**. Jaki kolor ma kurek w kranie odkręcający gorącą wodę? Który kolor kojarzy Ci się z lodem? Dlaczego? Odpowiedzi na te pytania są proste, bo narzucone zarówno przez kulturę, jak i samą naturę.

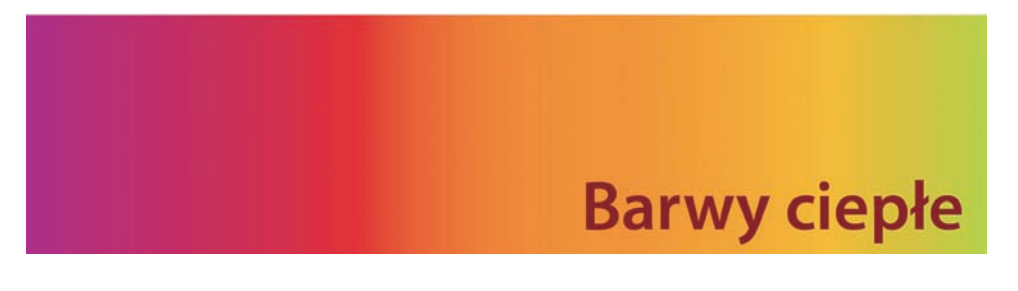

Do **barw ciepłych** zaliczamy kolory, zaczynając od czerwieni po żółć, wliczając w to pomarańcz, róż, brąz i burgund. Reprezentują one ciepło i ruch, a to z powodu skojarzeń ze słońcem i ogniem. Jeśli kolor ciepły umieścić w pobliżu chłodnego, będzie się on wyróżniał, dominował i tworzył wizualne wyróżnienie, o którym była mowa w rozdziale 1.

## **Barwy chłodne**

**Chłodne barwy** mieszczą się w obszarze pomiędzy zielenią a kolorem niebieskim. Zaliczają się do nich również niektóre odcienie fioletu. Fiolet jest kolorem pośredniczącym pomiędzy niebieskim a czerwonym. Tak więc, jak pewnie zauważyłeś, zimniejszy fiolet leży bliżej niebieskiego, podczas gdy jego cieplejszy wariant bliżej czerwieni. Chłodne kolory działają uspokajająco — redukują napięcie. W projektowaniu stron chłodne barwy mają tendencję do wtapiania się w tło przy cieplejszych. Nie przytłaczają użytkownika, przez co doskonale nadają się do tworzenia tła lub większych elementów witryny.

### Wartość chromatyczna

Wartość chromatyczna jest miarą jasności **odcieni** kolorów. Przykładowo: dodanie bieli do konkretnej barwy tworzy jej jasny odcień. Podobnie jeśli do tego samego koloru dodać odrobinę czerni — w rezultacie powstanie odcień ciemny. Dodanie barwy komplementarnej skutkuje z kolei uzyskaniem żywszego i bardziej naturalnego koloru. Tę metodę często stosuje się w malarstwie, gdyż dzięki temu barwy nie są zbyt ciemne. Rysunek 2.9 ilustruje różnice między nimi.

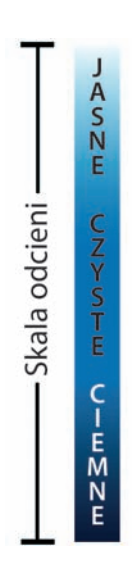

Tak jak w przypadku pojedynczych kolorów, ich odcień może mieć znaczny wpływ na emocjonalny odbiór zawartości strony internetowej. Możliwe jest na przykład takie wykorzystanie odcieni, aby zaakcentować porę dnia, z jaką kojarzona jest firma bądź organizacja. Gdybyś projektował witrynę poświęconą życiu nocnemu lub koncertom, dobrym pomysłem byłoby ograniczenie użycia jasnych kolorów, a w ich miejsce wykorzystanie ciemniejszych odcieni. Jasny ton kolorów kojarzy się z dniem, wiosną i dzieciństwem. Powinieneś myśleć teraz o wschodzie słońca, dziecięcych ubrankach i Troskliwych Misiach. Nic nie stoi na przeszkodzie, żebyś użył tych jasnych, pastelowych barw w profesjonalny, wyrafinowany i dojrzały sposób. Każdy, kto kiedykolwiek był w szpitalu, może potwierdzić, że da się to zrobić! Jasne kolory dodają sterylnym wnętrzom charakteru, nie denerwując przy tym chorych pacjentów i niemowlaków. Miej na uwadze to, że nie zaimponujesz żadnemu projektantowi kolorem typu "szpitalna zieleń", gdybyś jednak pracował nad stroną dla jednodniowego hotelu SPA, jasne tony byłyby doskonałą podstawą Twojej palety.

Rysunek 2.9. Odcienie

### Saturacja

**Saturacja**, zwana też **nasyceniem** barw, opisuje siłę i czystość koloru. Jest sprawą oczywistą, że żywe i intensywne kolory wyróżniają się. Mimo że chłodne kolory mają tendencję do odchodzenia na dalszy plan, żywy błękit będzie przyciągał wzrok bardziej niż matowy pomarańcz. Dodanie szarego (białego i czarnego) do dowolnego koloru sprawi, że barwa ta zmatowieje. Kolory tego rodzaju, niczym zachmurzone zimowe niebo o poranku lub pomalowane na beżowo wnętrze biura, są znacznie mniej podniecające niż jasne, żywe barwy. Z drugiej strony, kolory matowe pomagają obniżać napięcie, nadając kompozycji kontemplacyjną, senną aurę.

Rysunek 2.10 ukazuje związek między wartością chromatyczną koloru a jego intensywnością.

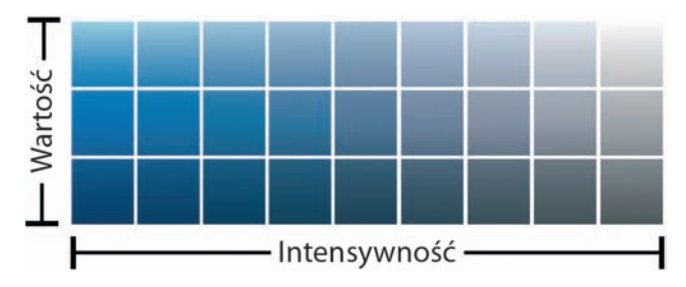

Rysunek 2.10. Wykres zależności wartości chromatycznej od saturacji

### Podstawy teorii koloru

Aby posunąć się naprzód w naszym wspólnym zgłębianiu wiedzy o kolorze, będziemy musieli opanować pewne bardziej techniczne pojęcia związane z tematem, a szczególnie z powstawaniem kolorów i sposobem ich kategoryzacji.

Kolory wyświetlane przez ekrany urządzeń komputerowych (czyli kolory, których będziemy używać do tworzenia stron) powstają w wyniku tzw. **syntezy addytywnej**. Zgodnie z jej założeniami każdy kolor wyświetlany jest w rezultacie połączenia światła czerwonego (ang. *red*), zielonego (ang. *green*) i niebieskiego (ang. *blue*) w odpowiednich proporcjach, co daje tzw. model RGB. Gdyby włączyć wszystkie żarówki tych kolorów, otrzymalibyśmy światło białe. Jeśli wyłączyć światło niebieskie, a podkręcić czerwoną i zieloną żarówkę, otrzymamy światło żółte.

Jeśli kiedykolwiek miałeś kolorową drukarkę, możliwe, że potrafisz rozszyfrować akronim CMYK. Pochodzi on od angielskich nazw kolorów — *cyan*, *magenta*, *yellow*, *key* — oznaczających odpowiednio: cyjan, magentę, żółć i kolor kluczowy (czerń). Niezależnie od tego, czy używałeś drukarek atramentowych, laserowych, czy czterokolorowej prasy drukarskiej, wszystkie one drukują za pomocą tych czterech barw. W procesie tym wykorzystywane jest zjawisko tzw. **syntezy subtraktywnej**. Łącząc wszystkie barwy (CMY), ostatecznie możemy otrzymać szarawy kolor. Nie ma możliwości uzyskania barwy czarnej poprzez wymieszanie tylko cyjanu, magenty i żółci. Z tego właśnie powodu do modelu tego dodaje się czerń. Rzuć okiem na rysunek 2.11, żeby zorientować się, czym syntezy addytywna i subtraktywna różnią się od siebie.

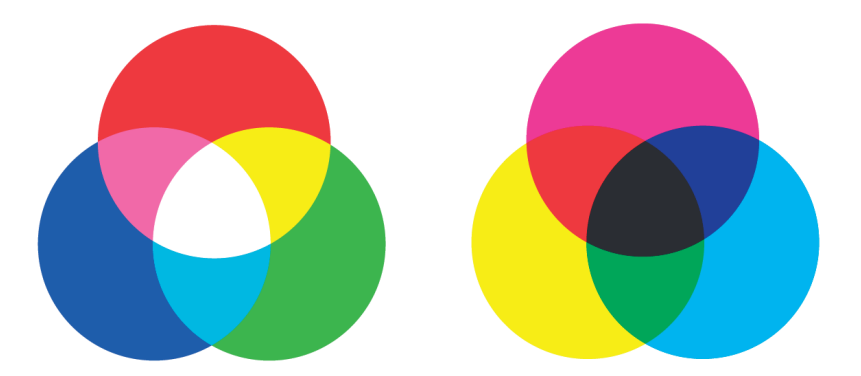

Rysunek 2.11. Modele syntez — addytywnej (po lewej) i subtraktywnej CMYK (po prawej)

Niezależnie od tego, czy Twoja praca trafi do druku, czy do sieci, zrozumienie podstawowych zagadnień teorii koloru pomoże Ci w grupowaniu barw. Pierwsze udokumentowane badania nad klasyfikacją kolorów zostały zawarte w pracach Arystotelesa, w IV w. p.n.e. Od tamtego czasu wielu artystów i filozofów miało swój wkład w poznanie sposobu działania barw. Wśród nich byli: Isaac Newton, Johann Wolfgang von Goethe i Johannes Itten. Prace tych wielkich osobistości, wydane odpowiednio w XVII, XVIII i XX wieku, położyły podwaliny pod współczesne rozumienie koloru. Ich teorie wyjaśniały specyfikę kolorów za pomocą tzw. koła barw, które tworzyły trzy kolory podstawowe: czerwony, żółty i niebieski. Koło barw jest prostym modelem poglądowym służącym do wyjaśnienia zagadnień i terminologii teorii kolorów. Tradycyjne koło barw podzielone jest na 12 równych części, tak jak na rysunku 2.12. Każdą z tych cząstek można przyporządkować odpowiedniej barwie. Wyróżniamy barwy podstawowe, pochodne i tzw. trzeciorzędowe.

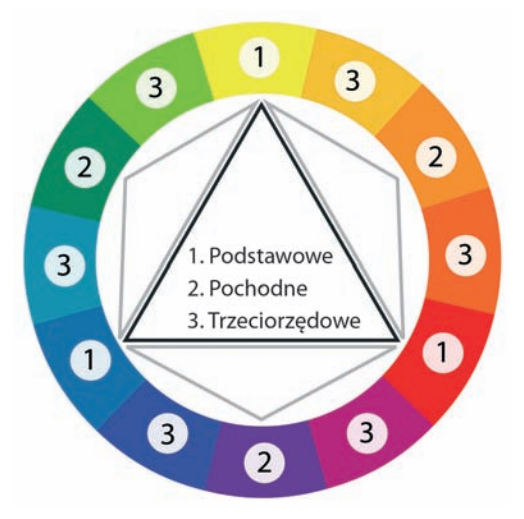

Rysunek 2.12. Klasyczne koło barw z czerwonym, żółtym i niebieskim jako kolorami podstawowymi

#### **Barwy podstawowe**

W standardowym kole barw kolory: czerwony, żółty i niebieski należą do barw podstawowych. Końce cząstek, na których one leżą, tworzą wierzchołki trójkąta równoramiennego. Zaczynając od dowolnej barwy podstawowej i poruszając się po kole, co czwarta cząstka oznacza kolejny kolor podstawowy.

#### **Barwy pochodne**

Barwy pochodne, zaznaczone na rysunku 2.12 małymi szarymi trójkątami, powstają wskutek zmieszania dwóch kolorów podstawowych. Kolorami pochodnymi są: pomarańcz, zieleń i fiolet.

#### **Barwy trzeciorzędowe**

Wyróżniamy sześć kolorów trzeciorzędowych: czerwono-pomarańczowy (cynobrowy), żółto-pomarańczowy, żółto-zielony, niebiesko-zielony (akwamaryn), niebiesko-fioletowy i czerwono-fioletowy (magentę). Jak same ich nazwy wskazują, powstają one w wyniku zmieszania kolorów podstawowych z sąsiednimi pochodnymi.

### Czerwony, żółty i niebieski czy CMYK?

Muszę przyznać, że brak szacunku dla tradycyjnego koła barw nigdy nie przestaje mnie zdumiewać. Niektórzy nazywają je przeżytkiem, zabawką przedszkolaka. Prawdą jest, że podział barw, który ono proponuje — kolory: czerwony, żółty i niebieski — nie stanowi dokładnego modelu poglądowego percepcji światła. Niektórzy artyści sugerują wyeliminowanie standardowego koła barw z programu nauczania sztuki, wskazując, widoczne na rysunku 2.13, koło kolorów CMYK jako bardziej uniwersalne. Warto zauważyć, że kolory czerwony, zielony i niebieski w modelu CMYK są barwami pochodnymi, co oznacza, że można go użyć do otrzymania kolorów w syntezie addytywnej (światłem), jak i subtraktywnej (na powierzchni stałej).

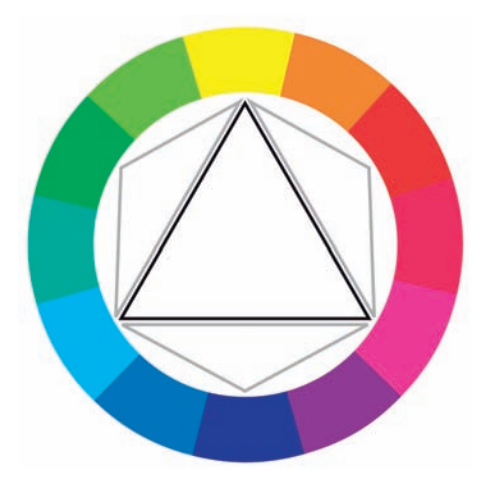

Rysunek 2.13. Koło barw CMYK

Aby lepiej zrozumieć argumentację osób popierających model CMYK, użyłem gwaszu czyli rodzaju farb wodnych sprzedawanych w tubkach. Jeśli zmieszać je z wodą, stają się półprzezroczyste, a ich kolory — jak widać na rysunku 2.14 — odpowiadają tym z koła barw CMYK. Mieszanka magenty i żółci tworzy czerwono-pomarańczowe odcienie, podczas gdy mieszanka cyjanu i żółci tony zielono-miętowe. W taki właśnie sposób działa drukowanie w modelu CMYK. Nakładane na siebie półprzezroczyste tusze (z pewną dawką czerni) dają nam większość kolorów, jakie można zobaczyć na emitujących światło monitorach i telewizorach.

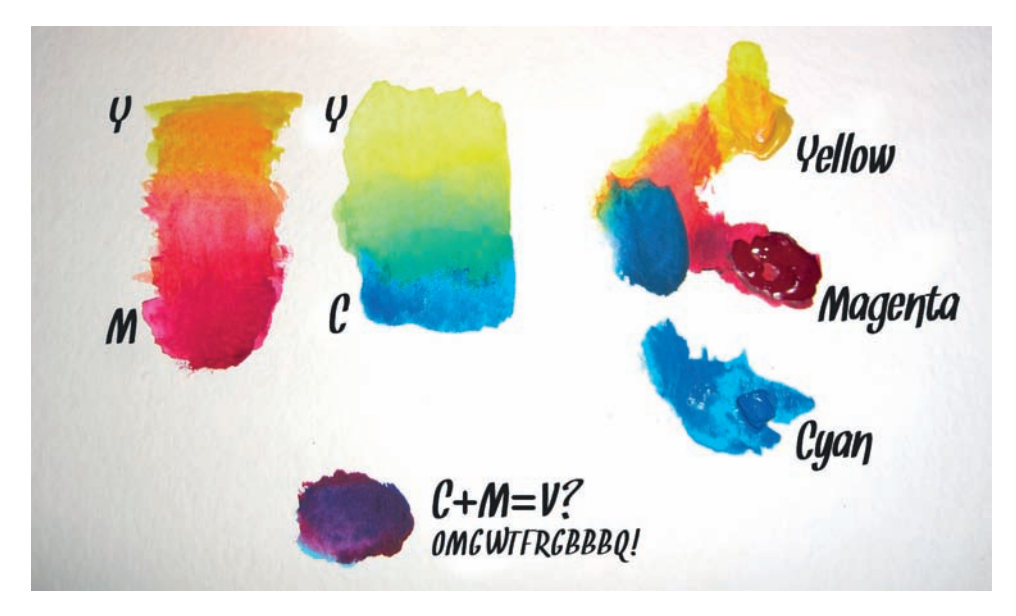

Rysunek 2.14. Zabawa CMYK-owym gwaszem

Czekaj! A cóż to za fioletowa plama? No tak! Wbrew temu, co sugeruje koło barw CMYK, równe proporcje cyjanu i magenty tworzą fiolet zamiast koloru niebieskiego. Różne anomalie tego typu zdarzają się często przy mieszaniu nieprzezroczystych pigmentów. Sprowadza się to do tego, że jeżeli Twoja farba jest tak gęsta, iż nie jesteś w stanie zobaczyć papieru lub płótna pod nią, idea koła barw CMYK zaczyna zawodzić. Pod tym względem tradycyjne, trójkolorowe koło barw — rozwinięte przez Goethego, Ittena i innych uczonych w ciągu ostatnich czterech wieków — jest lepsze.

Ale przecież my używamy pikseli, nie farb! Powodem, dla którego wielu artystów z branży elektronicznej wciąż odnosi się do klasycznego koła barw, jest fakt, iż wiele schematów kolorów i koncepcji teorii koloru bazuje na tym modelu. Zaraz się przekonasz, że współzależność między kolorami jest uwarunkowana ich rozmieszczeniem na kole barw. Rozmieszczenie to może być różne w zależności od koła. Dla przykładu w kole klasycznym czerwień i zieleń są sobie przeciwstawne, podczas gdy w kole CMYK to cyjan jest przeciwieństwem czerwieni. Nie możesz ot tak sobie przesuwać koloru czerwonego i niebieskiego według swego widzimisię. Z tego powodu przez następne kilka stron będę omawiał schematy koloru. Posłużę się w tym celu klasycznym modelem barw.

Oba typy koła kolorów nie są pozbawione wad i sposoby, w jakie barwy na nich się dopełniają, są tego dobrym przykładem. Co więcej, aby Ci jeszcze bardziej namieszać w głowie, powiem Ci, że żadne koło kolorów nie jest w stanie w pełni oddać złożoności, z jaką postrzegamy światło. Mimo to, choć sam projektuję głównie strony internetowe — z konieczności wyświetlane w modelu RGB — w pracy wciąż wykorzystuję klasyczną kombinację czerwonego, żółtego i niebieskiego jako podstawę selekcji barw. Wierzę, że kolorystka stworzona za pomocą takiej palety jest estetycznie przyjemniejsza dla oka, a przecież w dobrym projekcie chodzi właśnie o estetykę. Tak więc zaprezentuję Ci zagadnienia z teorii koloru w sposób, w jaki nauczyłem się ich na drugim roku studiów: posługując się tradycyjnym kołem barw.

### Schematy kolorów

Wiemy już wystarczająco dużo o kolorach, aby móc swobodnie rozmawiać o ich odcieniach, intensywności, psychologicznych skojarzeniach i położeniu na kole barw. Wszystko ładnie i pięknie, ale jak wybrać kilka współgrających ze sobą barw? I tu pojawiają się schematy kolorów. Schematy kolorów są prostymi przepisami na stworzenie ich harmonijnych i efektownych zestawień. Wyróżniamy sześć klasycznych schematów barw:

- **monochromatyczny**,
- analogiczny,
- **dopełniający**,
- dopełniający rozdzielony,
- $\blacksquare$  triada,
- tetrada.

Aby móc wykorzystać te schematy, musimy najpierw wybrać jeden kolor. Rozważ tematykę strony, nad którą pracujesz, i wybierz podstawową barwę, która posłuży Twym celom. Może się oczywiście zdarzyć, że nie będziesz miał żadnego wyboru w tej materii, szczególnie gdy będziesz musiał przestrzegać zasad panujących w firmie klienta i jego osobliwych wytycznych dotyczących kolorystyki. Dla przykładu załóżmy, że pracujesz nad stroną dla szacownej rodziny wyniosłych małpek cyrkowych. Małpki te wciąż wierzą w swe królewskie pochodzenie, więc zażyczyły sobie, żebyś zawarł w projekcie fiolet. Niemądre małpki… No ale wiesz, co mówią: "Klient nasz pan".

Kup książką poleón kompozytorych poleón kontrole książką Poleón kontrole książką Poleón książką poleón książką

### Monochromatyczny schemat kolorów

Mówiąc wcześniej o wartości kolorów, wspomniałem o odcieniach. Schemat monochromatyczny — taki, jak na rysunku 2.15 — w całości składa się z pojedynczego koloru i różnych wariantów jego odcieni.

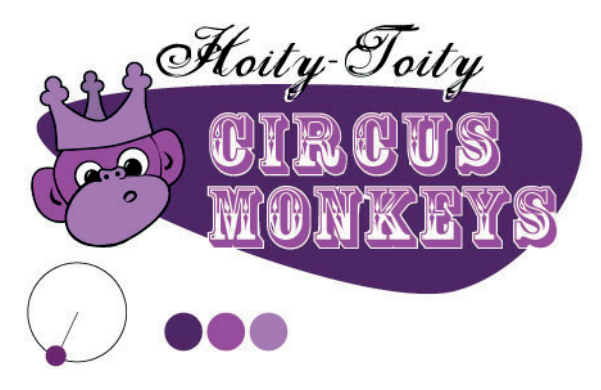

Rysunek 2.15. Monochromatyczna małpka

### Monochromatyczny schemat kolorów — przykłady

Ostry róż jest niesamowicie intensywną barwą, która po zestawieniu z bielą i czernią wywołuje spektakularne wrażenie. Jak widać na rysunku 2.16, właśnie coś takiego było celem Rubena Sancheza4 i jego monochromatycznego projektu strony. Każda sekcja tej pojedynczej strony zawiera w tle białą teksturę, na której wyraźnie odznaczają się elementy różowe. Prosty układ w połączeniu z subtelnymi teksturami zapewnia silny kontrast i odpowiednie wyróżnienie elementów.

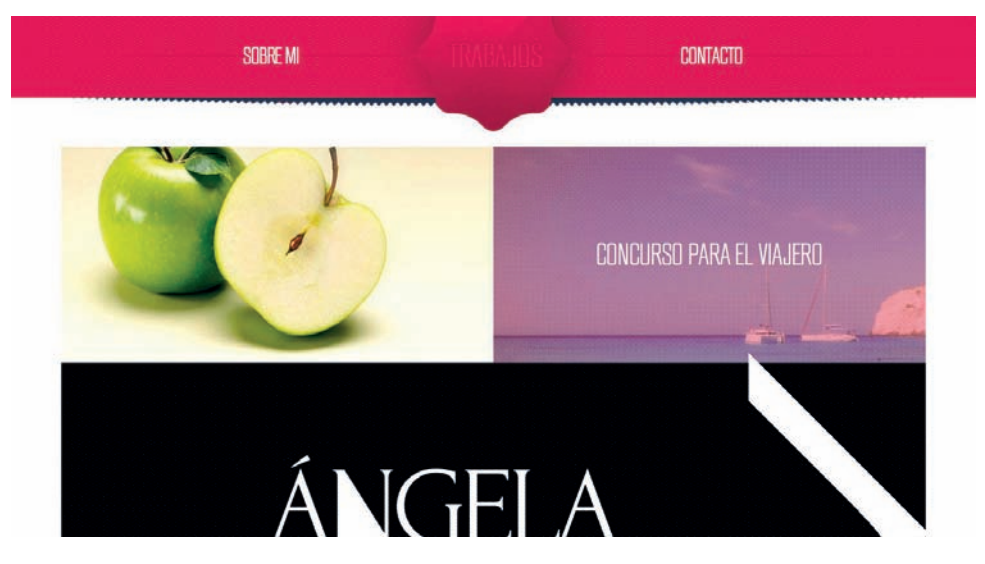

Rysunek 2.16. Witryna Rubena Sancheza świetnie wykorzystuje kontrast barw

<sup>4</sup>*http://www.theskywaspink.es/*

Innym przykładem kolorystycznie nasyconej, monochromatycznej witryny internetowej jest witryna programu do zarządzania zadaniami DoneDone5 . Każda pojedyncza strona tej witryny używa innego monochromatycznego schematu kolorów, co widać na rysunku 2.17. Na każdej stronie znajduje się obszar z grafiką, która przełamuje coś, co w innym przypadku byłoby dużym polem jednolitego koloru. To właśnie dzięki tym obrazom i kształtom witryna jest ciekawsza, a każda strona charakteryzuje się bogatym monochromatycznym schematem kolorów.

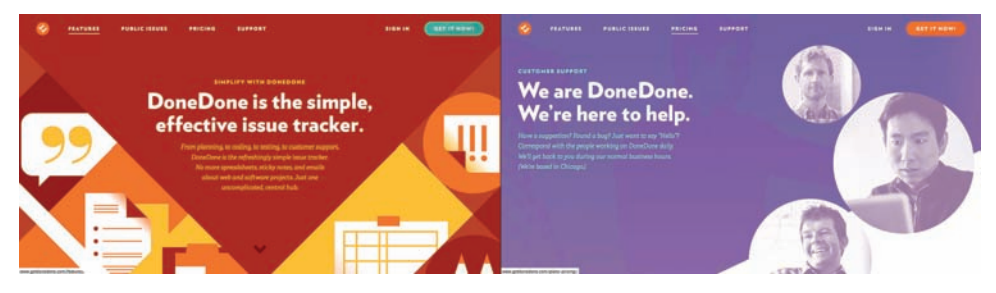

Rysunek 2.17. Witryna DoneDone używa różnych schematów kolorów dla każdej ze stron

### Zmienianie schematów koloru

Wiele witryn wykorzystuje odmienne schematy kolorów do każdej ze swoich sekcji. Takie podejście może nadać stronie przepych i charakter, ale może też działać na niekorzyść jej "rozpoznawalności". Jeśli zamierzasz używać wielu schematów koloru na jednej witrynie, pamiętaj, aby nie zmieniać logo, menu i rozkładu strony.

Art in My Coffee<sup>6</sup> to prowadzony przez Jinę Bolton blog poświęcony Latte Art, czyli sztuce tworzenia rysunków z mleka na powierzchni kawy, który został zaprojektowany przez Meagan Fisher. Nie powinno dziwić, że kolorystyka witryny bazuje na monochromatycznym schemacie kolorów składającym się z pysznie kremowych odcieni brązu, co widać na rysunku 2.18. Jeśli spodziewasz się, że fotografie oraz treść na Twojej stronie będą dzielić tę samą barwę, opracowanie schematu kolorów na jej podstawie, tak jak zrobiła to Meagan, jest świetnym pomysłem.

Widoczna na rysunku 2.19 strona Climate Reality Project<sup>7</sup> korzysta ze specjalnego rodzaju *monochromatyzmu*. Nie, nie wymyśliłem tego słowa na poczekaniu! Każde zestawienie kolorów złożone jedynie z czerni, bieli i odcieni szarości nazywamy **achromatycznym** schematem kolorów. Słowo "achromatyczny" oznacza dosłownie "bez koloru". To, że ogólny schemat barw jest ich pozbawiony, nie oznacza, że zawartość musi być również bezbarwna. Ciemne tło i mało oszczędne wykorzystanie wolnej przestrzeni sprawiają, że żywe fotografie wyróżniają się, nadając życia całemu projektowi.

<sup>5</sup>*http://www.getdonedone.com/*

<sup>6</sup>*http://artinmycoffee.com/*

<sup>7</sup>*http://climaterealityproject.org/*

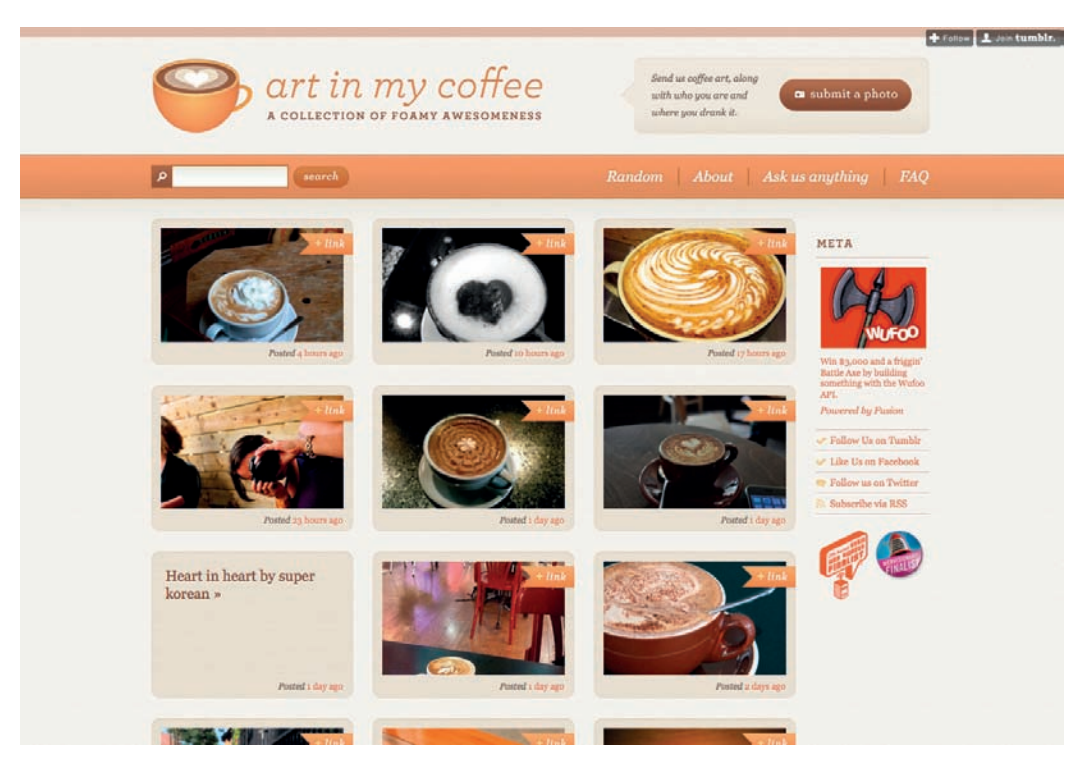

Rysunek 2.18. Art in My Coffee — kolorystyka odzwierciedla tematykę witryny

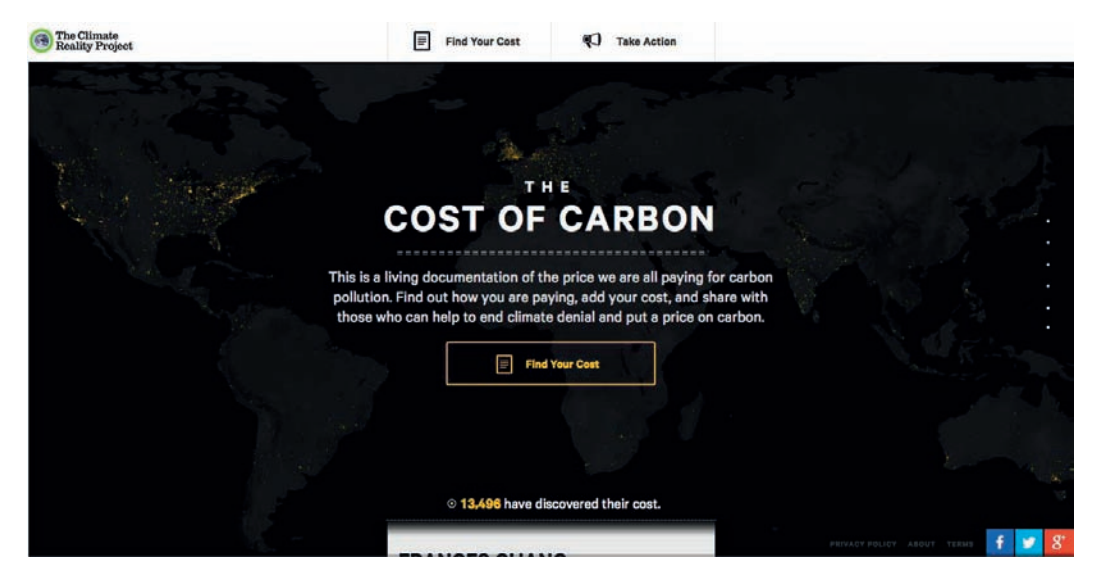

Rysunek 2.19. Monochromatyczna strona Climate Reality Project

### Analogiczny schemat kolorów

Schemat analogiczny składa się z kolorów znajdujących się w swoim bezpośrednim sąsiedztwie na kole barw. Gdyby nasze koło barw było pysznym plackiem owocowym (placek… mniam!), to analogiczny schemat kolorów stanowiłby jego całkiem sporą porcję. Zachowanie umiaru jest kluczem do stworzenia dobrego schematu analogicznego. Z zasady nie należy kroić placka na porcje większe niż jedna trzecia całości. Inaczej ryzykujesz, że Twoi goście się pochorują. Na stronie Serial Cut ExtraBold<sup>8</sup> królewski fiolet ocieplono nieco pomarańczem (rysunek 2.20).

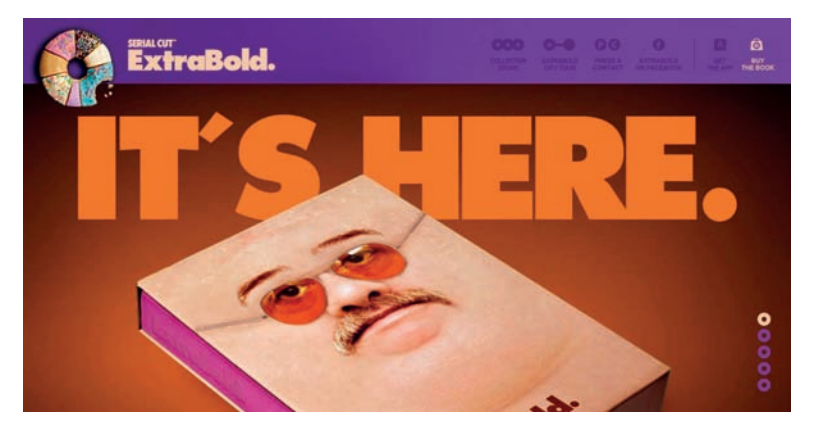

Rysunek 2.20. Witryna ExtraBold z analogicznym schematem kolorów

### Analogiczny schemat kolorów — przykłady

Zabawna ilustracja widoczna na stronie głównej serwisu Startup Turkey<sup>9</sup> jest świetnym przykładem analogicznego schematu kolorów. Przejście od jasnej żółci do czerwieni kwiatu róży dodaje obrazowi głębi (rysunek 2.21). Odpowiednie rozmieszczenie kontrastujących kolorów analogicznych i połączenie ich z różnymi odcieniami jest kluczem do uzyskania takiego efektu.

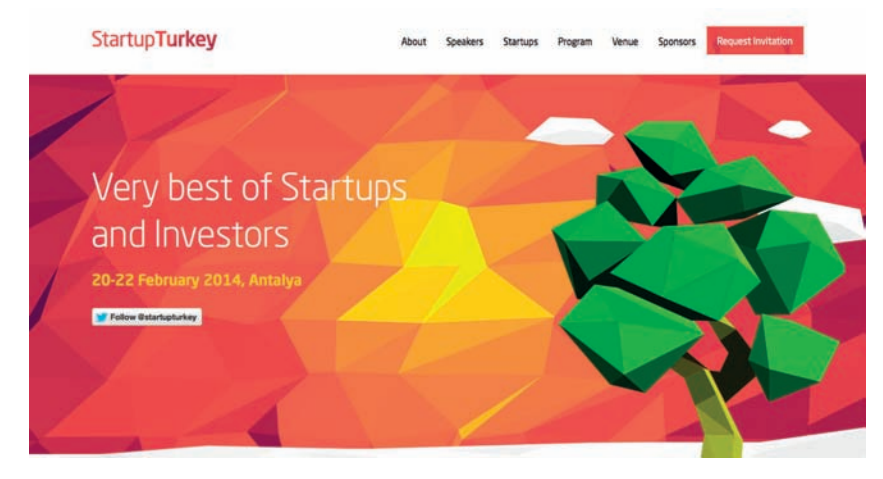

Rysunek 2.21. Zgeometryzowana grafika na Startup Turkey

<sup>8</sup>*http://www.serialcut.com/extrabold/#/the-book/more-than-a-book*

<sup>9</sup>*http://www.startupturkey.com/*

Serwis Blinksale<sup>10</sup> — widoczny na rysunku 2.22 — jest aplikacją internetową, która tworzy i wysyła faktury oraz zarządza nimi — zarówno w postaci jawnej, jak i sformatowanej w CSS. Stanowi on doskonały przykład na to, jak imponujący może być pomysłowy analogiczny schemat kolorów dla witryny biznesowej. Twórcy zdają się miąć w dłoni listę wszystkich regułek mówiących, jak powinna prezentować się korporacyjna witryna, by następnie wrzucić ją w morze kolorów z przedziału pomiędzy błękitnymi zieleniami a żółcią. Zauważ, jak kontrast barw wpływa na odznaczanie się elementów interaktywnych. Linie perspektywy zrzutu ekranu wydają się "przeciągać" Twój wzrok do przycisku "Sign up".

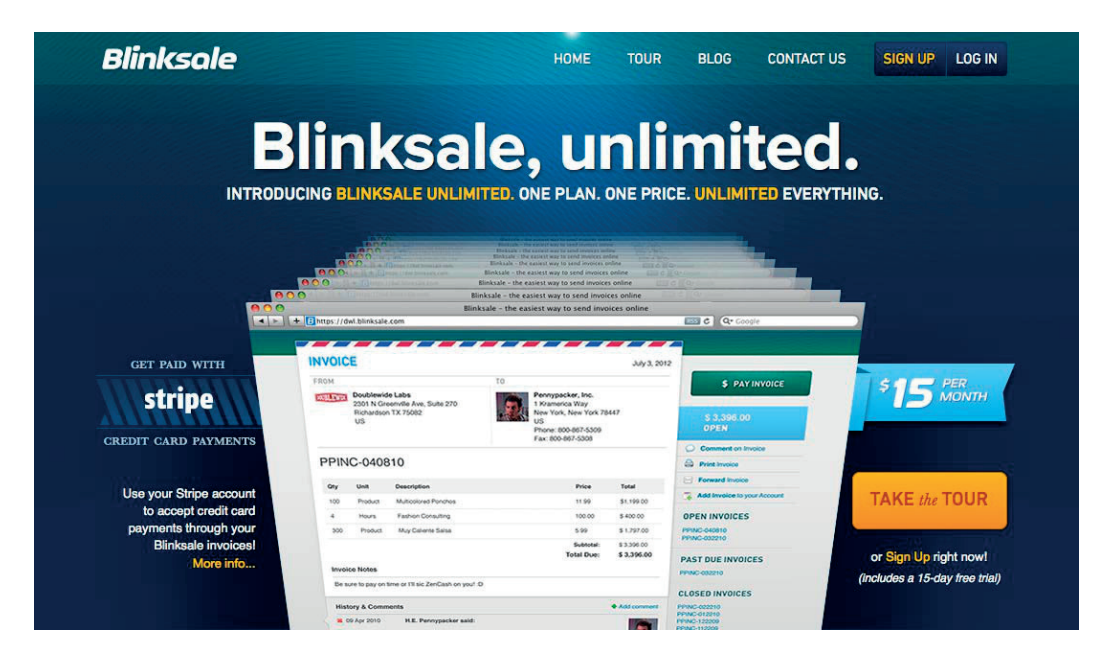

Rysunek 2.22. Witryna Blinksale wygląda profesjonalnie, jednak bez nadmiernej powagi

Podczas gdy strona główna Blinksale jest zaprojektowana, by olśniewać i zadziwiać, witryna HerbaGurus<sup>11</sup> (rysunek 2.23) nie traci czasu na zbędne ceregiele. Osiąga to, opierając wizerunek na solidnym schemacie analogicznym złożonym z odcieni błękitu i zieleni. Jasny przycisk wyszukiwania u góry strony wyróżnia się, wprowadzając totalnie odmienne zabarwienie na tle całości. Można powiedzieć, że *dopełnia* błękit na stronie. Właśnie, "dopełnia". Co to znaczy? Zaraz się dowiesz.

<sup>10</sup>*http://blinksale.com/*

<sup>11</sup>*http://herbagurus.com/*

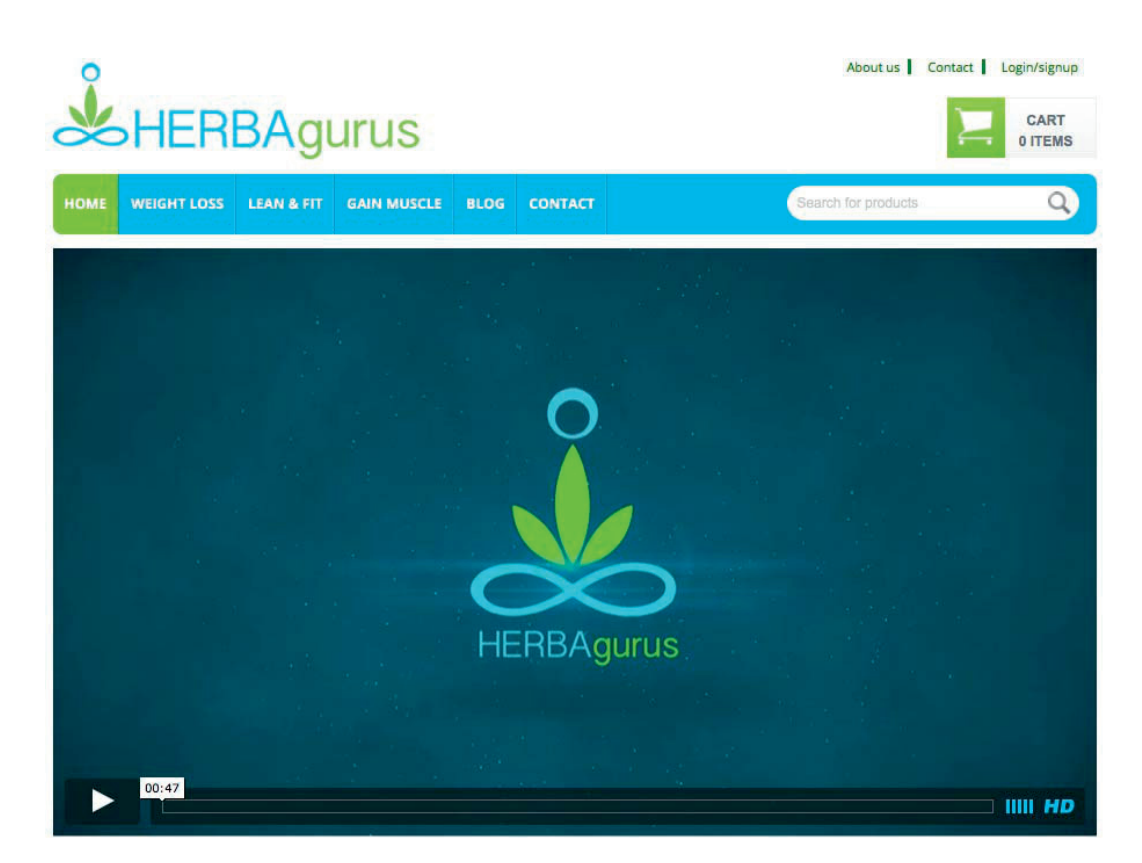

Rysunek 2.23. HerbaGurus nie traci czasu na ceregiele

### Dopełniający schemat kolorów

Dopełniające schematy kolorów — takie jak ten na małpkowym projekcie poniżej (rysunek 2.24) — składają się z kolorów położonych na przeciwległych krańcach koła barw. Co prawda połączenie czerwonawych fioletów z żółtawymi zieleniami jest co najmniej ekscentryczne, jednak małpki nalegały, abym zachował ich królewski fiolet na obrazku. Ale z nich banda prymitywów.

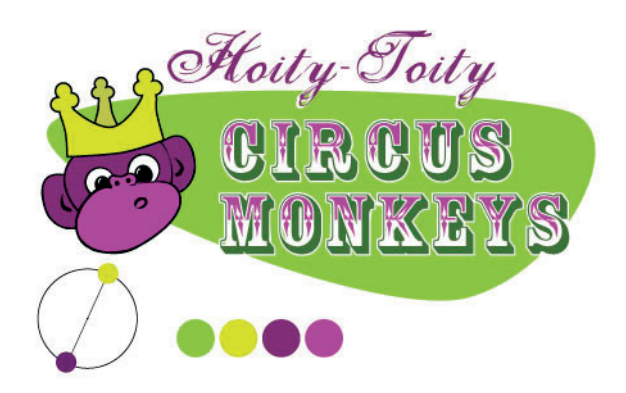

Rysunek 2.24. Ekstrawagancka dopełniająca małpka

### Dopełniające schematy kolorów — przykłady

Uniwersytet Florydy to Alma Mater mojej żony. Kolory drużyny uczelnianej — pomarańczowy i niebieski — kładą solidne podwaliny pod dopełniający schemat kolorów. Niektórych użytkowników może odstraszyć wyraźny kontrast barw dopełniających na stronie lekkoatletycznej12 (widocznej na rysunku 2.25), ale jeśli używasz kolorystyki firmy bądź instytucji, dla której pracujesz, zostanie Ci to wybaczone.

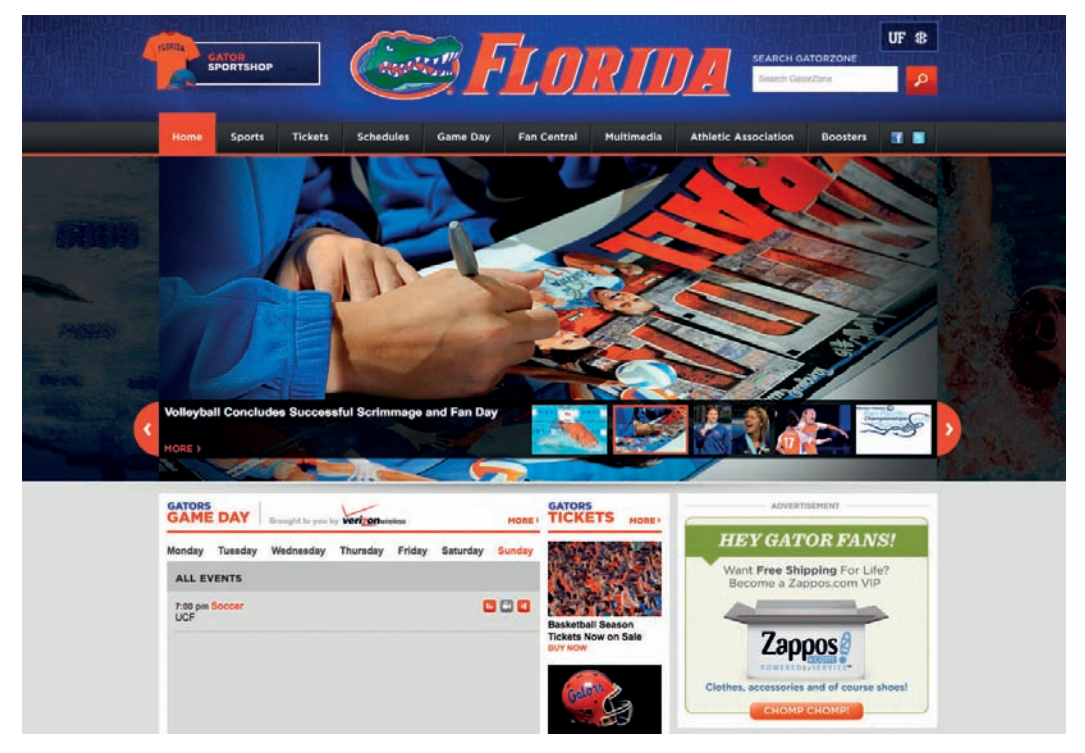

Rysunek 2.25. Strona sportowa Uniwersytetu Florydy używa śmiałych dopełniających kolorów

Strona wiosennego programu fundacji Pittsburgh's Sprout Fund<sup>13</sup> — widoczna na rysunku 2.26 dowodzi, że kolory dopełniające nie muszą być używane tak śmiało jak na witrynie Uniwersytetu Florydy. Dzięki stonowaniu nasycenia barw ten czerwono-zielony projekt prezentuje się bardzo naturalnie i realistycznie, co wspiera przesłanie kampanii — bioróżnorodność. Piękne ilustracje w połączeniu z artystyczną fakturą wybijają stronę wysoko ponad konkurencję.

Witryna muzyka Zacha Hendricksa14, widoczna na rysunku 2.27, jest pięknym, podręcznikowym przykładem wykorzystania kolorów dopełniających. Nie da się wybrać barw komplementarnych bez sparowania kolorów chłodnych z ciepłymi i projektanci tej strony byli tego świadomi. Horyzont w tle miasta wraz z jasną tarczą słońca skontrastowano z chłodną, jasnoturkusową wodą. Gdybyś zechciał sam poeksperymentować z tym schematem, tajemnica jego sukcesu kryje się w nakładających się na siebie kołach widocznych w logo. Pomimo zastosowania Flasha w obronie samej strony przemawia to, że ma alternatywną wersję wyświetlaną dla iPhone'a i iPada.

<sup>12</sup>*http://www.gatorzone.com/*

<sup>13</sup>*http://www.sproutfund.org/spring/*

<sup>14</sup>*http://zachhendricks.net/* Kup książką Poleón kalendarzy poleón kontrole księżką Poleón kontrole książką Poleón książką Poleón książką k

## WHAT WILL YOU DO TO SUPPOR

THE AWARDS

100

The Sprout Fund Spring Program is a funding stream to support local biodiversity initiatives in 2011. Supported by The Pittsburgh Foundation, this new program will catalyze community-based projects in Allegheny County, Westmoreland County, and the surrounding communities of Southwestern Pennsylvania with grants of up to \$20,000. LEARN MORE ABOUT SPRING

#### **Updates**

**SDr2n** 

AUGUST 10, 2010 **Brainstorming Biodiversity** Thanks to everyone who attended the 2010 Biodiversity Symposium! The creativity, ingenuity and initiative demonstrated by those in attendance will surely help sustain our ecosystems and our communities well into the future Annly for your

Download and complete the application questions and budget form to submit your biodiversity project idea. The Spring Application is an opportunity for you to tell The Sprout Fund about your vision and how your proposed project would help improve biodiversity in our

#### **Symposium**

**ABOUT SPRING** 

SYMPOSIUM

**APPLY NOW** 

Set for August 9, 2010, The Spring Symposium will host a gathering of community leaders, environmental experts, and engaged citizens to promote a better understanding of biodiversity, brainstorm project ideas and applications, and plant the seeds for potential collaborations.

Rysunek 2.26. Dopełniające kolory na stronie wiosennego programu fundacji Sprout Fund nadają jej bardziej "organiczną" aurę

**Apply Now** 

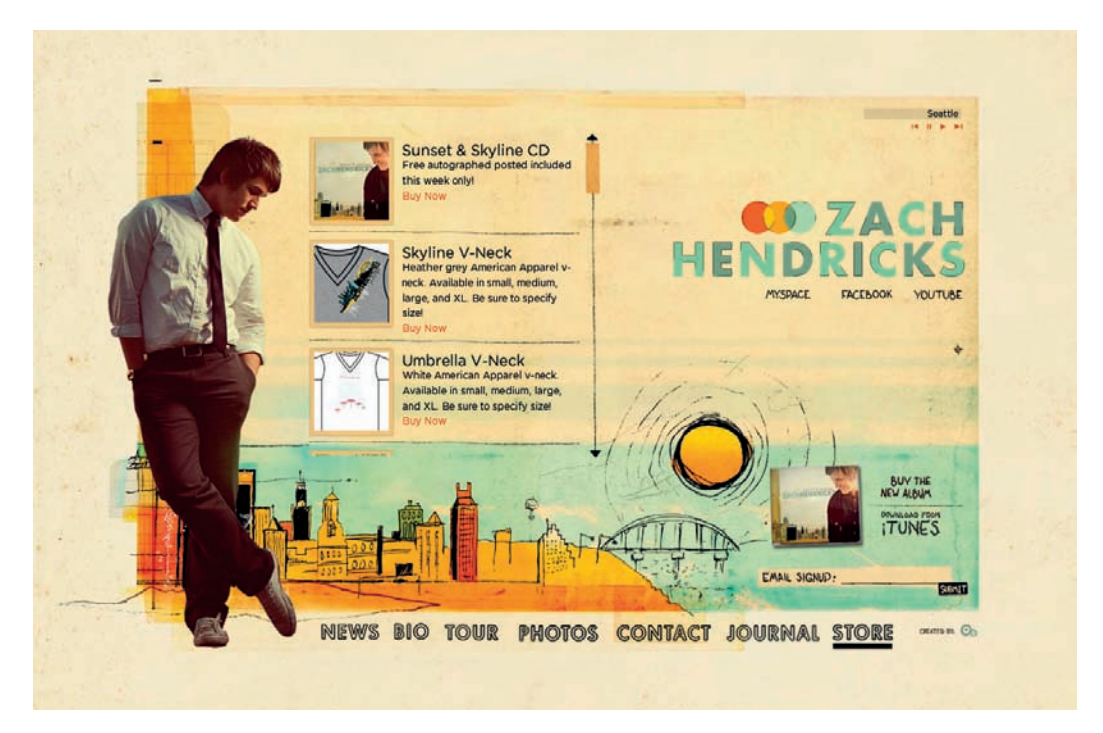

Rysunek 2.27. Strona Zacha Hendricksa: podręcznikowy przykład wykorzystania kolorów dopełniających

### Schematy dopełniające — częste błędy

Dopełniające barwy różnią się od siebie pod wieloma względami. Z tego też powodu ich jednoczesne użycie może wywołać tzw. **efekt równoczesnego kontrastu**. To właśnie dzięki niemu użytkownik wodzi wzrokiem po całej stworzonej według schematu dopełniającego kompozycji. Efekt ten może jednak zadziałać przeciwko Tobie, jeśli wybrane barwy będą funkcjonowały na zasadzie kontrastu pierwszego i drugiego planu, tak jak na rysunku 2.28.

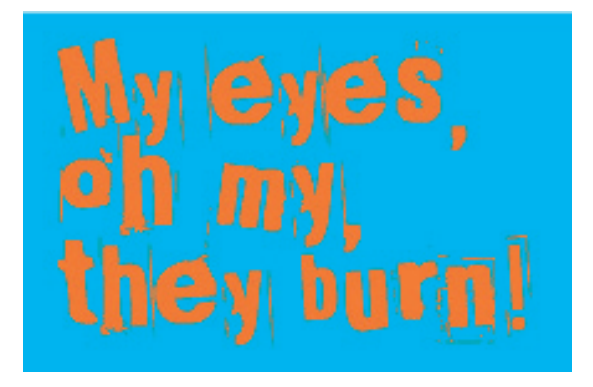

Rysunek 2.28. Strzeż się efektu równoczesnego kontrastu!

Kolejnym często popełnianym błędem jest wybór kolorów niepołożonych dokładnie naprzeciw siebie na kole barw i nieznajdujących się w swoim sąsiedztwie. Takie zestawienia kolorów nazywamy **nieharmonijnymi**, gdyż ich barwy zaburzają harmonię kompozycji. Tak po prawdzie, moda lat 80. XX wieku bazowała właśnie na kombinacjach niezgranych kolorów. Widok nieharmonijnego schematu przypomina mi słynną w USA serię segregatorów Trapper Keeper, którą tak bardzo kochałem w latach szkolnych. Na rysunku 2.29 możesz zobaczyć jeden z nich.

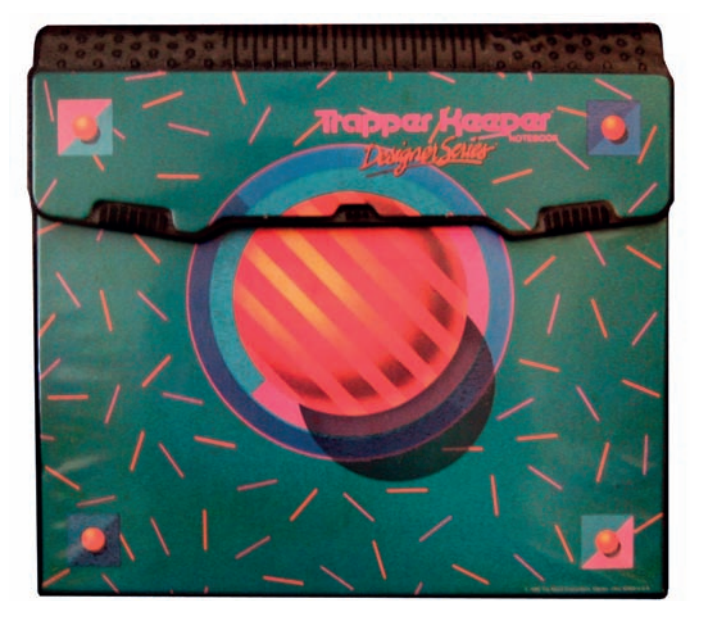

Rysunek 2.29. Nieharmonijna teczka z serii Trapper Keeper

Powyższy przykład pokazuje, iż z pozoru zły projekt może okazać się efektywny, pod warunkiem że został sporządzony z zamysłem. Nieharmonijne kolory tworzą zaskakujące kombinacje, które podobają się dzieciom i nastolatkom, toteż warto rozważyć ich użycie na stronach i produktach przeznaczonych dla młodzieży. Z rzadka można je też stosować w bardziej "dojrzałych" projektach, po to, żeby uzyskać mocniejszy efekt, niż byłoby to możliwe z użyciem prostych dopełniających kombinacji. Witryna Bulls+Arrows15 jest tą, którą musisz odwiedzić, żeby zobaczyć przykład dobrego nieharmonijnego schematu kolorów. Witryna posiada kilka różnych obrazów tła, które są ustawiane losowo w trakcie ładowania strony. Widoczna na rysunku 2.30 grafika dopełnia jasną czerwień mieszaniną zieleni i błękitu, które leżą dość daleko od czerwonego, żeby nadać całości projektu śmiały wygląd.

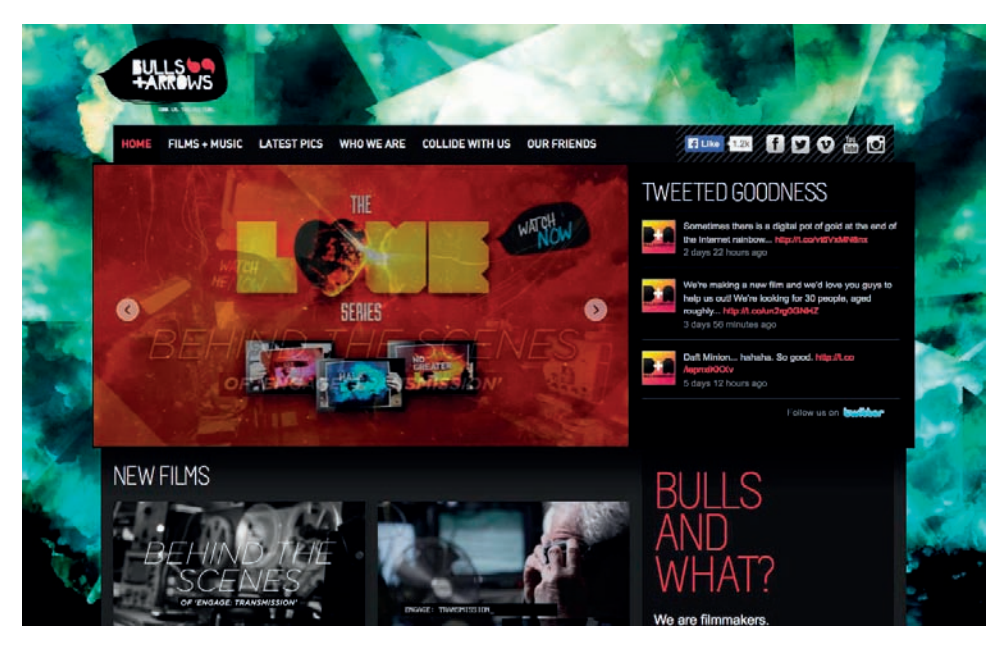

Rysunek 2.30. Witryna Bulls+Arrows bierze ze zderzenia barw to, co najlepsze

### Inne schematy kolorów — dopełniający rozdzielony, triada i tetrada

Dopełniający rozdzielony, triada i tetrada — nazwy te mogą brzmieć skomplikowanie, ale tak naprawdę opisują one proste wariacje podstawowego schematu dopełniającego.

Aby stworzyć **schemat dopełniający rozdzielony**, użyj dwóch barw sąsiadujących bezpośrednio z barwą dopełniającą pierwszy wybrany kolor. Dla przykładu spójrz na wysunięty najbardziej na lewo schemat barw (rysunek 2.31). Czerwień jest podstawowym kolorem, więc zamiast użyć zieleni, do stworzenia schematu komplementarnego wykorzystamy dwa sąsiednie kolory: żółto-zielony i akwamaryn, tworząc w ten sposób schemat dopełniający rozdzielony. Pamiętaj, że użycie koloru podstawowego z dwoma barwami nieharmonijnymi może sprawić, iż Twoja kompozycja będzie wyglądać śmiało i odrobinę dziecinnie… ale to może być dokładnie ten efekt, którego potrzebujesz.

<sup>15</sup>*http://www.bullsandarrows.com/*

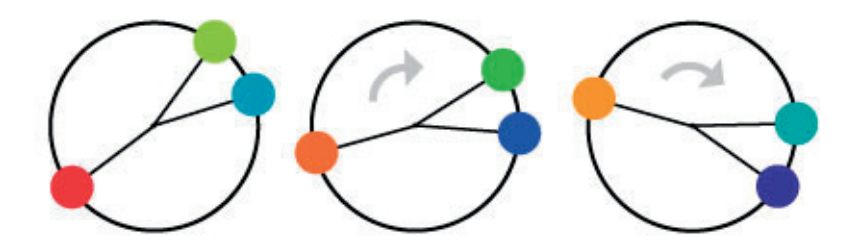

Rysunek 2.31. Przykłady schematów dopełniających rozdzielonych

Żeby stworzyć **triadę**, weź poprzedni układ i odsuń oznaczenia bliżej położonych barw od siebie, tak aby były one jednakowo oddalone. Wybierając czerwień na naszą barwę podstawową, tym samym wybieramy kolor żółty zamiast zielono-żółtego i niebieski zamiast akwamarynu. W ten sposób dzielimy koło barw na trzy równe części (stąd przedrostek tri-), otrzymując tzw. "triadę podstawową", bo złożoną z trzech barw podstawowych. Przykład ten odpowiada schematowi po lewej na rysunku 2.32. Gdybyś przesunął odrobinę oznaczenia zgodnie z ruchem wskazówek zegara, wybrałbyś kolory: żółto-zielony, fioletowy i cynobrowy, uzyskując "triadę uzupełniającą", którą widać na środkowej części rysunku 2.32.

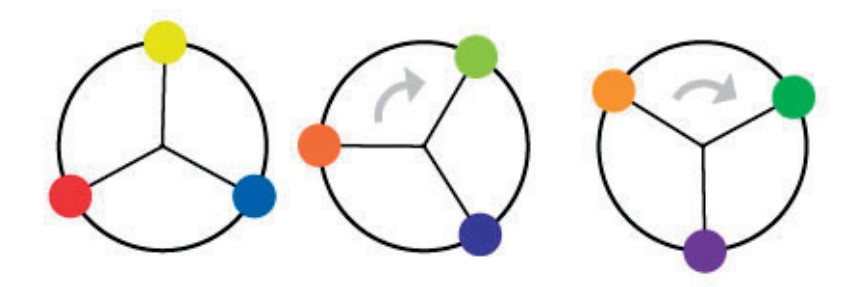

Rysunek 2.32. Przykłady triadycznych schematów kolorów

Wiedząc już, że triada składa się z trzech kolorów, na pewno wydedukowałeś — dzięki doskonałej znajomości greki — że **tetradyczny schemat kolorów** złożony jest z czterech barw. Tetrada łączy dowolny schemat dopełniający z innym schematem dopełniającym. Przykład po lewej na rysunku 2.33 jest tetradą scalającą kolory: pomarańczowy i niebieski z żółtym i fioletowym.

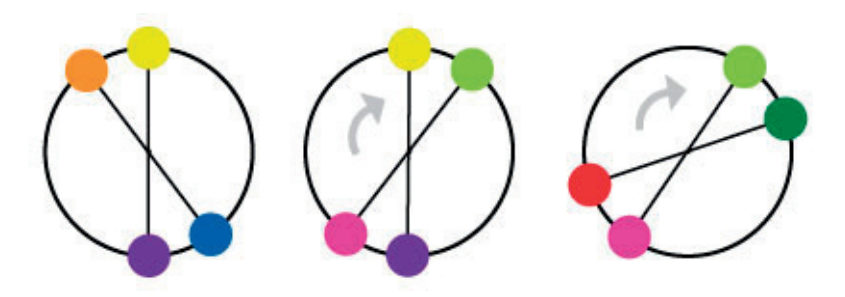

Rysunek 2.33. Przykłady tetradycznych schematów kolorów

Strona internetowa River City Church<sup>16</sup> w Jacksonville na Florydzie (widoczna na rysunku 2.34) jest doskonałym przykładem wykorzystania tetrady. Zwróć uwagę na obecność w projekcie dokładnie czterech kolorów — poza czernią i bielą. Widzimy dopełniające się kolory: pomarańczowy i niebieski, sparowane z kolorem różowym i zielonym.

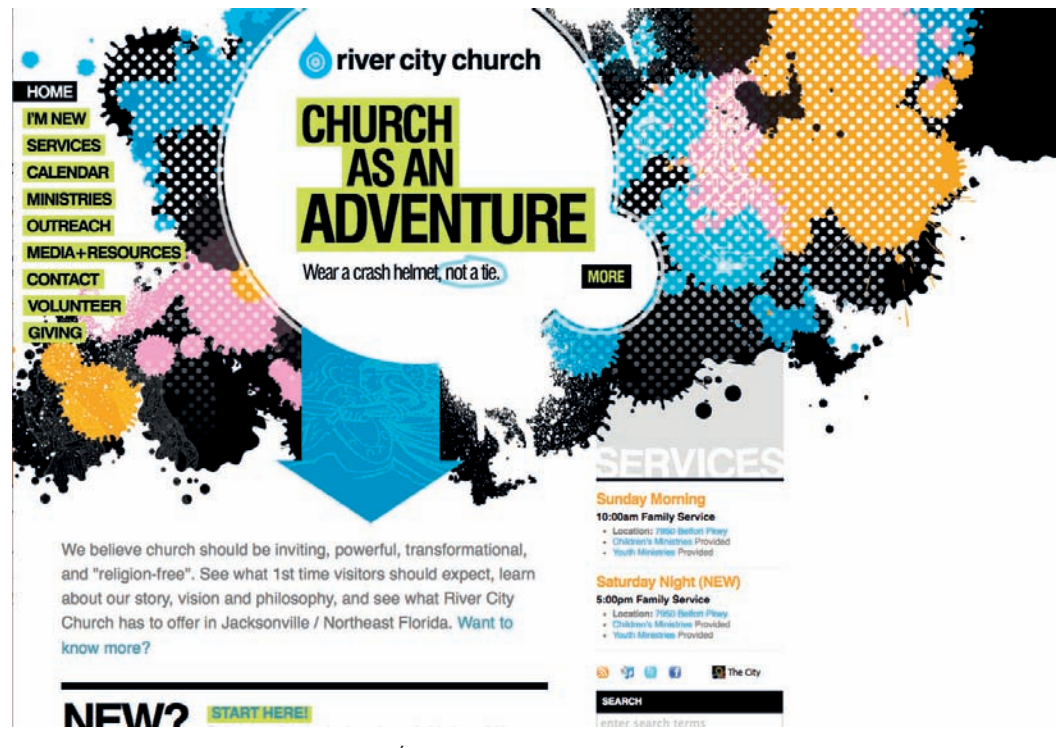

Rysunek 2.34. Śmiało wykonana witryna River City Church

Znalezienie projektów korzystających z pojedynczych schematów kolorów, które omówiłem wyżej, okazuje się trudnym zadaniem. Jest tak dlatego, że w większości przypadków projektanci sami tworzą własne schematy od zera lub używają ich zmodyfikowanej wersji. W kolejnym podrozdziale, zatytułowanym "Inne możliwości", przedstawię kilka dodatkowych opcji.

### Inne możliwości

Co prawda większość projektantów stron zna podstawowe schematy kolorystyczne, ale mogą być one odbierane jako banalne i bez natchnienia. Jeśli jednak będziesz traktował koło barw niczym tarczę do lotek, wybierając barwy na chybił trafił, stworzysz naprawdę okropne zestawienia. Wierz mi — sam tego próbowałem. Zamiast podejmować ryzyko, lepiej pobawić się klasycznymi schematami kolorów, żeby stworzyć świeżą kolorystykę. Kiedy już opanujesz monochromatyczne, analogiczne i dopełniające schematy, spróbuj poeksperymentować z następującymi:

<sup>16</sup>*http://www.rccjax.com/*

#### **"Wybicie" monochromatyczne**

Zamiast używać jedynie odcieni koloru podstawowego, spróbuj wrzucić też trochę szarego, czarnego lub białego. Stworzy to lepszy kontrast, "wybijając" treść w tradycyjnym schemacie monochromatycznym.

#### **Analogiczne "podkręcenie"**

"Podkręć" nasycenie jednego z kolorów w schemacie monochromatycznym w górę. Zmniejsz wartość saturacji dla pozostałych. Bardzo intensywny kolor będzie rzucać się w oczy w towarzystwie tych "wyciszonych".

#### **Monorozdzielne dopełnienie**

Jeśli podoba Ci się schemat dopełniający rozdzielony, lecz czujesz, że przydałoby mu się więcej głębi, spróbuj użyć kilku wariantów ciemnych i jasnych odcieni wybranych barw w swoim projekcie.

Oczywiście nazwy tych wszystkich schematów wymyśliłem na poczekaniu. Zauważyłeś jednak na pewno, jak bardzo są one podobne do tradycyjnych schematów kolorów. Łatwo jest "podrasować" standardowy schemat, aby nadać mu charakter. Warto jednak pamiętać, że wybór schematu określa podstawy palety barw na Twojej stronie, a ważne jest, by budować na solidnych podstawach. Inaczej całość projektu może się zawalić na Twoich oczach.

### Tworzenie palety

"Paleta?" — mógłbyś zapytać. — "Czy to nie to samo co schemat kolorów?". Odpowiedź brzmi: i tak, i nie. Schemat kolorów buduje się na bazie dwóch, trzech, czterech kolorów, z którymi przyjdzie Ci pracować. Co prawda taka ograniczona paleta może posłużyć do stworzenia pięknych kompozycji, ale najpewniej nie wystarczy ona do zbudowania witryny. Proces tworzenia palety najłatwiej zrozumieć, myśląc w języku kolorów, zamiast wybierać losowe pomocnicze barwy w odpowiedzi na bieżące zapotrzebowanie. Zapotrzebowanie na kolory zależy od stopnia złożoności Twojego projektu. Sam, zanim zabiorę się za kolorowanie układu strony, wybieram 5 – 6 barw, których jestem pewien.

### Notacja szesnastkowa

Doszliśmy do etapu, w którym będziemy musieli być bardzo dokładni w opisie interesującej nas barwy. Innymi słowy, będziemy potrzebować ujednoliconego standardu, za pomocą którego odniesiemy się do kolorów w naszej palecie. Z pewnością słyszałeś już o szesnastkowych wartościach kolorów w modelu RGB. Jeśli nie, oto szybki kurs teoretyczny.

Szesnastkowy system liczbowy jest podobny do znanego Ci dziesiętnego systemu liczenia, z tą różnicą, że kolejne pozycje cyfr w liczbie nie bazują na potęgach liczby 10, tylko 16. Jako taki zawiera on sześć dodatkowych cyfr: A (odpowiednik liczby 10 w systemie dziesiętnym), B (11), C (12), D (13), E (14), F (15). Tabela 2.1 wyjaśnia, jak liczyć od 1 do 255 w dziesiętnym i szesnastkowym systemie liczbowym.

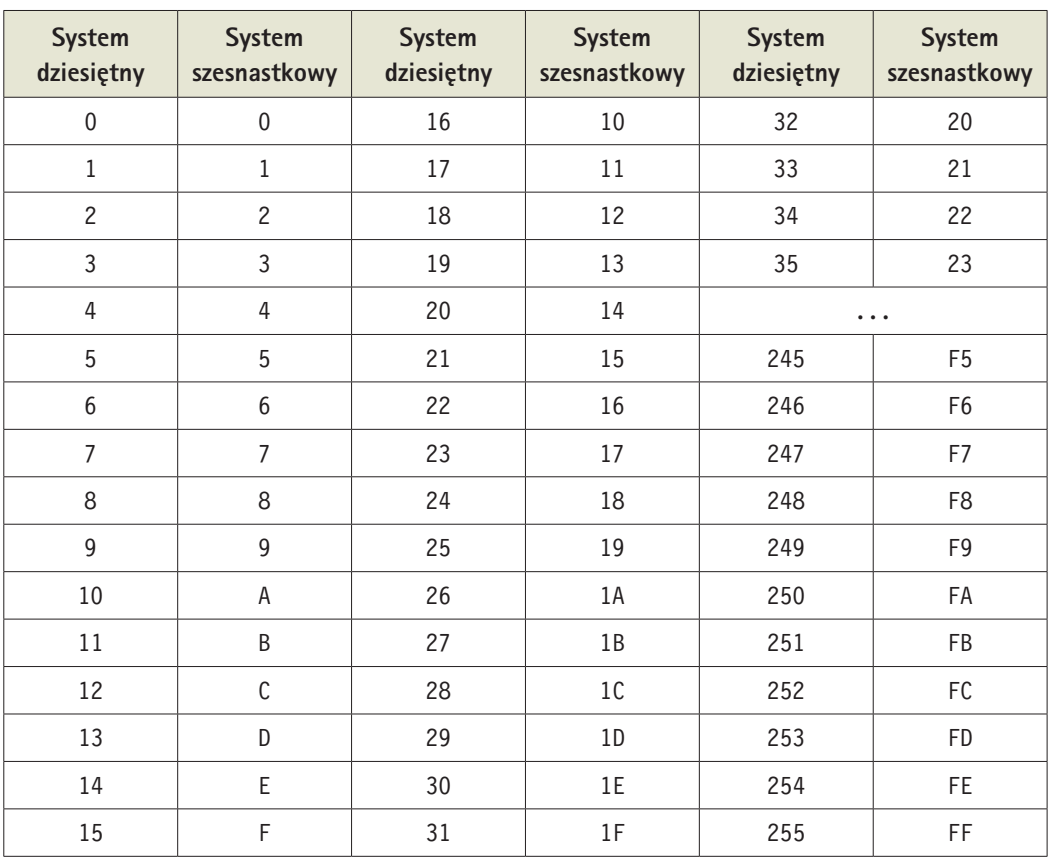

#### Tabela 2.1. Porównanie — dziesiętny i szesnastkowy system liczbowy

Ale co to ma wspólnego z paletą kolorów? Wcześniej w tym rozdziale napomknąłem, że ekrany urządzeń wykorzystują syntezę addytywną RGB i że każdy piksel na ekranie malowany jest za pomocą różnych kombinacji światła czerwonego, zielonego i niebieskiego. To, o czym nie wspomniałem, to fakt, iż każdy z tych kolorów ma 256 poziomów wyświetlania światła, co pozwala na stworzenie 16 777 216 różnych kolorów.

Szczęśliwie istnieje sposób na opisanie każdego z tak otrzymanych kolorów w sposób szybki i łatwy — przy użyciu szesnastkowego kodu kolorów. Opisuje on wartość czerwieni, zieleni i koloru niebieskiego, które składają się na dany kolor. Dla przykładu połączenie najwyższej wartości czerwieni z takimi samymi proporcjami barwy zielonej i niebieskiej tworzy biel. Żeby użyć bieli na naszej stronie, musimy wpierw ustawić komponent czerwony na 255 (FF w systemie szesnastkowym), potem zielony na 255 (FF) i na końcu niebieski również na 255 (FF). Po połączeniu wartości szesnastkowych uzyskujemy kod FFFFFF odzwierciedlający kolejność RGB — kolory czerwony, zielony i niebieski.

Czerń, która powstaje wskutek ustawienia wartości kolorów czerwonego, zielonego i niebieskiego na zero (00), opisuje się kodem 000000. Czerwień, którą uzyskujemy przez nadanie kolorowi czerwonemu wartości FF i wartości 00 barwom niebieskiej i zielonej, ma kod FF0000. Rysunek 2.35 przedstawia kilka standardowych kolorów wraz z ich szesnastkowymi wartościami. Gdy już przyzwyczaisz się do używania kodów szesnastkowych, zaczniesz rozszyfrowywać je bez większego trudu. Na przykład kolor #F26282 jest odcieniem różu, a #371324 kolorem czerwonego wina z nutką purpury. Po zdobyciu tytułu szesnastkowego Mistrza Jedi odwiedź *http://yizzle.com/ whatthehex/*, żeby zagrać w szesnastkowe zgadywanki.

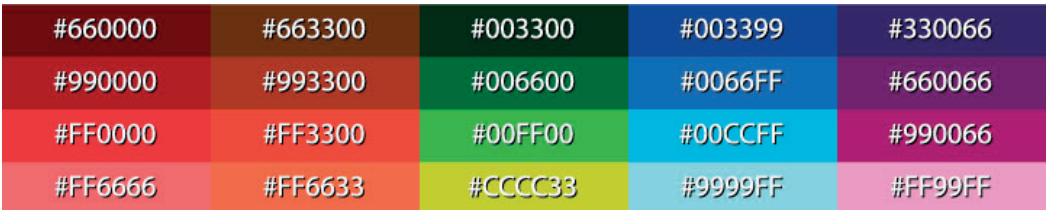

Rysunek 2.35. Przykłady kolorów w notacji szesnastkowej

### Narzędzia i zasoby

Teraz już wiesz, jak opisać kolor, używając systemu szesnastkowego. Kolejnym krokiem jest odnalezienie wartości kolorów, z którymi będziemy pracować. Istnieje wiele narzędzi pomocnych w doborze kolorów do Twojej palety, wliczając w to samodzielne aplikacje oraz wtyczki dla oprogramowania komputerów PC i Mac. Oto kilka z moich ulubionych.

### Color Scheme Designer 3

W sieci jest dostępnych wiele narzędzi pomocnych w selekcji barw, ale moim ulubionym jest Color Scheme Designer<sup>17</sup> (dawniej znany jako WellStyled Color Scheme Generator), który możesz podziwiać na rysunku 2.36. Podczas gdy wiele innych aplikacji korzysta z koła barw CMYK lub RGB, to wspaniałe narzędzie HTML używa tradycyjnego koła opartego na kolorach czerwonym, żółtym i niebieskim. Wystarczy kilka kliknięć, by wybrać i dostosować schemat kolorów, nie mówiąc o możliwości łatwej identyfikacji barw — wszystko po to, by zbudować harmonijną ich paletę. Gdy już skończysz ją tworzyć, możesz skorzystać z opcji *Vision Simulator*, żeby przekonać się, jak ludzie z różnymi schorzeniami wzroku postrzegają Twoją stronę. Na koniec możesz eksportować swoje kolory w formie dokumentów HTML/CSS, XML, plików tekstowych bądź palet programów Photoshop i GIMP.

<sup>17</sup>*http://colorschemedesigner.com/*

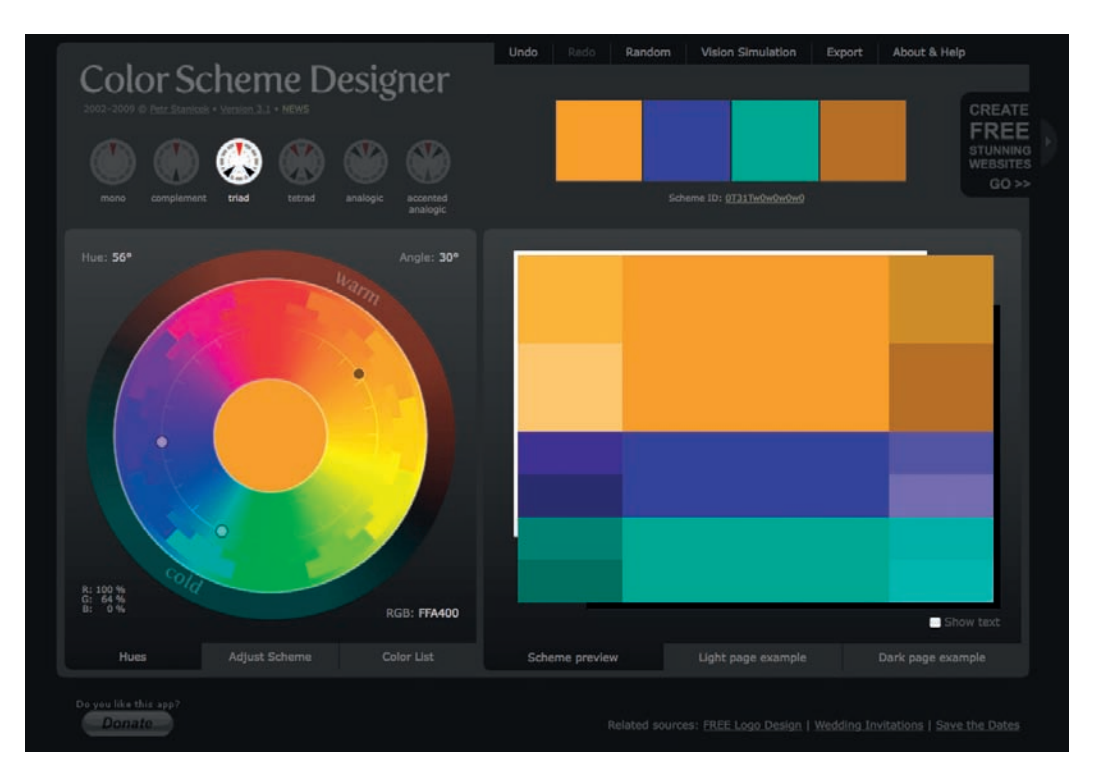

Rysunek 2.36. Color Scheme Designer 3 — wybór autora

### Adobe Kuler

Innym świetnym narzędziem do selekcji kolorów jest Adobe Kuler18. Na jego stronie możesz stworzyć kombinacje kolorów za pomocą opcji konfiguracji standardowych ich schematów podobnej do tej z Color Scheme Designera 3. W odróżnieniu od Designera, Kuler potrafi stworzyć paletę z przesłanego na serwer obrazu. Kolejną cechą wyróżniającą to narzędzie jest społeczność użytkowników. Jeśli zdecydujesz się stworzyć konto na witrynie, będziesz mógł dzielić się swoimi paletami z innymi użytkownikami Kulera. Każdy może przejrzeć najnowsze i najwyżej oceniane zestawienia kolorów. Na rysunku 2.37 widać to narzędzie w działaniu.

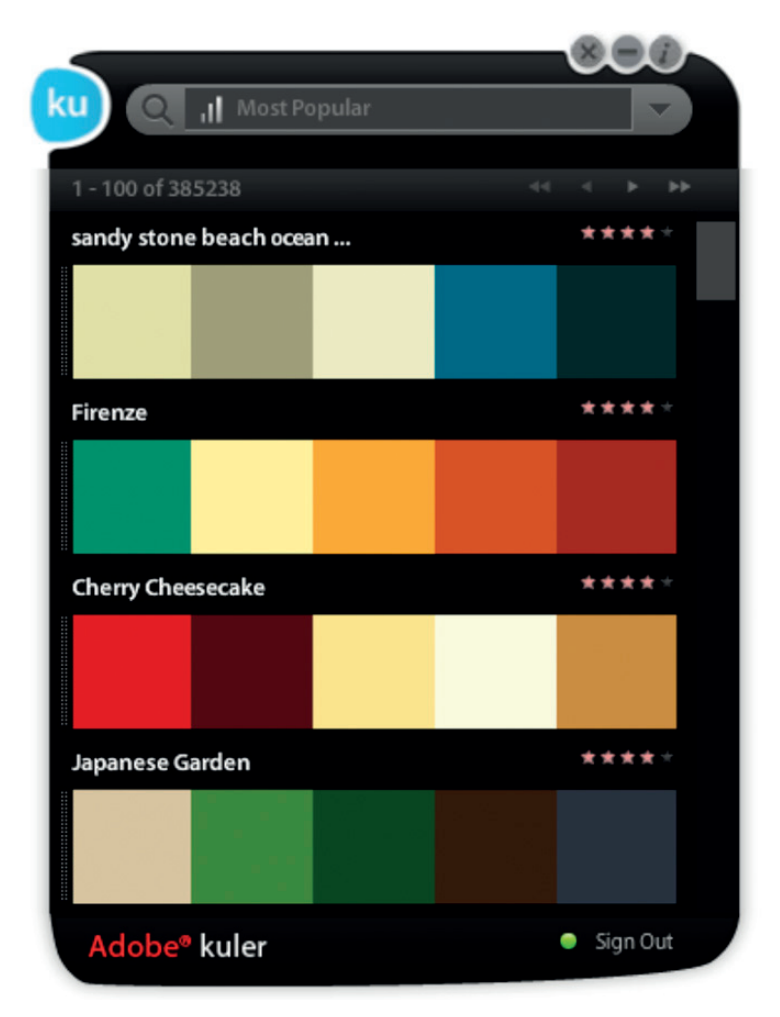

Rysunek 2.37. Adobe Kuler jest cool

### **COLOURIOVERS**

Jeśli społeczność serwisu Kuler okaże się zbyt mała, żeby zaspokoić Twoje towarzyskie potrzeby, witryna COLOURlovers<sup>19</sup> — którą widać na rysunku 2.38 — jest miejscem dla Ciebie. Tutaj więcej czasu spędzisz, dzieląc się inspiracjami z innymi użytkownikami, niż generując zestawy barw. Serwis rozpoczął działalność jako zwykłe narzędzie do wybierania kolorów, ale obecnie możesz się w nim dzielić wzorami i oglądać kombinacje kolorystyczne używane w wielu dziedzinach artystycznych.

<sup>19</sup>*http://www.colourlovers.com/*

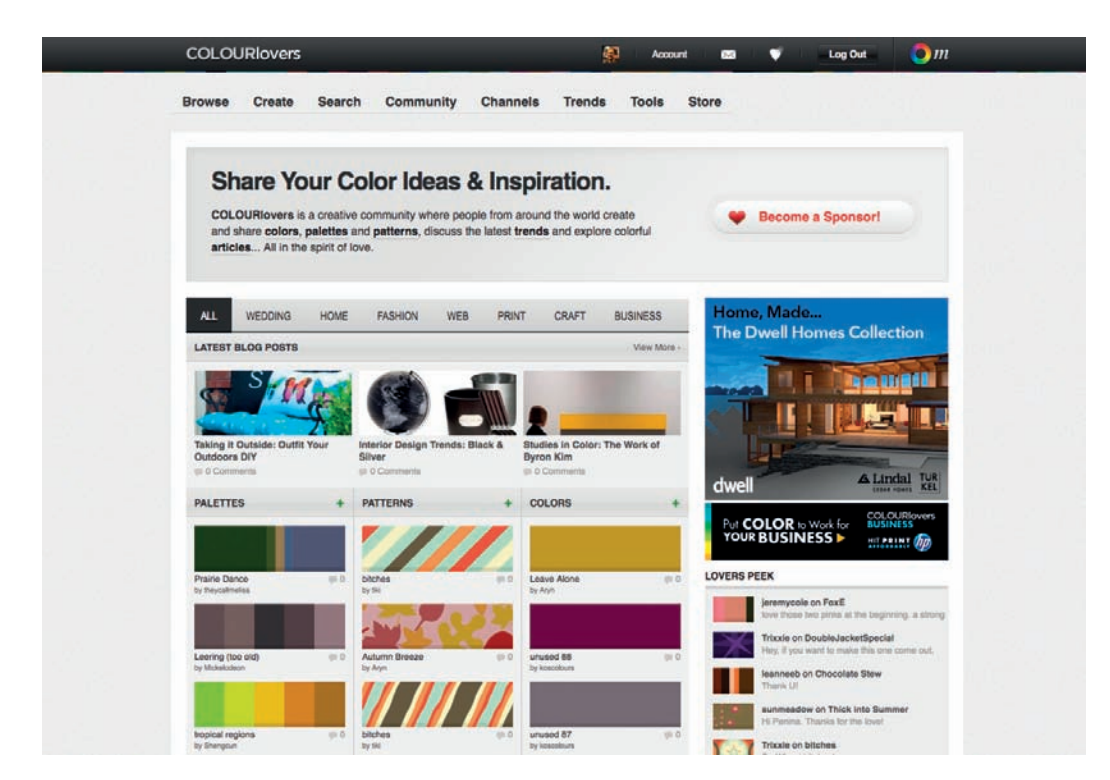

Rysunek 2.38. COLOURlovers — dla zakochanych w kolorze

### **Pictaculous**

Kuler i COLOURlovers są świetnymi narzędziami, za pomocą których możesz modyfikować swoje schematy kolorów i zdobywać opinie na ich temat. Co jednak, jeśli potrzebujesz kolorystycznego natchnienia na teraz? Wtedy do gry wkracza Pictaculous<sup>20</sup>. Pictaculous jest darmowym narzędziem udostępnionym przez twórców serwisu MailChimp, które dostarcza schematy kolorów wyodrębnione z fotografii za pośrednictwem e-maila. Wystarczy, że zrobisz zdjęcie swoim smartfonem i wyślesz je pod adres *colors@mailchimp.com*. Już w ciągu kilku minut możesz otrzymać e-mail zwrotny z sugerowaną paletą i zestawem polecanych schematów kolorów opracowanym w aplikacjach Kuler i COLOURlovers wraz z załącznikiem w postaci pliku palety barw (*.aco*) firmy Adobe. Możesz też dostać się do zasobów serwisu w inny sposób. Rysunek 2.39 pokazuje polecane przez Pictaculous kolory ze zdjęcia, które przesłałem na adres *http://pictaculous. com/* z mojego komputera.

<sup>20</sup>*http://pictaculous.com/*

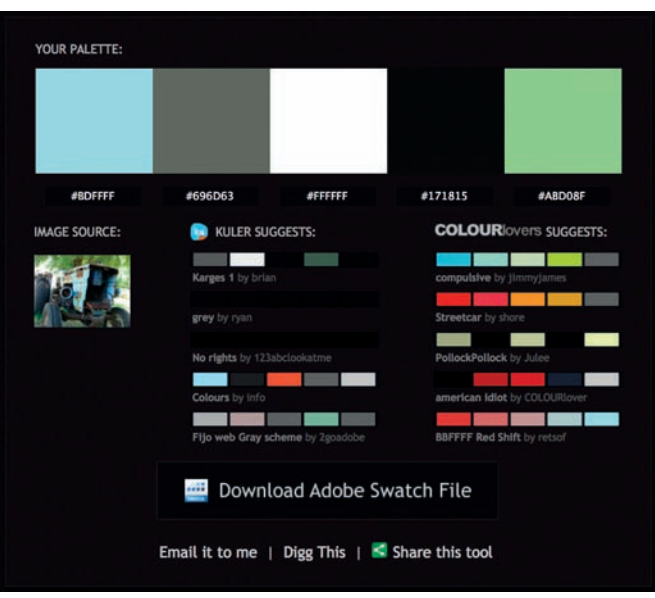

Rysunek 2.39. Pictaculous

### Colour Contrast Check

Dobierając kolory do swojej palety, dobrze jest spróbować wybrać dwie lub trzy barwy kontrastujące ze sobą na tyle, żeby można było ich użyć w roli tła i koloru tekstu. Dobry kontrast między tekstem a tłem jest sprawą kluczową w projektowaniu interakcji. Bez niego niektórzy mogą mieć trudności z przeczytaniem treści na stronie. Prostym sposobem na sprawdzenie stopnia kontrastu między dwoma barwami jest wybranie ich na elementy pierwszego planu i tła, a następnie wprowadzenie ich wartości szesnastkowych do aplikacji Jonathana Snooka Colour Contrast Check<sup>21</sup>.

Zdarza się czasem, że kolorystyka, która w teorii powinna być dobra, nie spełnia sieciowych wymogów jasności i kontrastu. Jak wypowiedział się w swoim blogu<sup>22</sup> autor tej aplikacji: "(...) narzędzia tego nie powinno się traktować jak wyroczni (…) lecz jako pomoc w doborze lepszych układów barw".

Najważniejszą rzeczą w trakcie wybierania palety barw jest mieć oczy szeroko otwarte. Jeśli zobaczysz witrynę, reklamę, ilustrację lub inną formę grafiki, która wyróżnia się na tle reszty, postaraj się dojść do tego, jakie kolory dominują w kompozycji i jaki rodzaj schematu barw składa się na paletę. Pamiętaj, że natchnienie może przyjść z najmniej oczekiwanej strony. Czy jest barwa, która przypomina Ci jakąś piosenkę? A co powiesz o kolorach Twojej ulubionej potrawy? Może kolor z tamtej tandetnej tapety rodem z lat 70. w domu Twoich rodziców nadałby się na coś? Uświadomienie sobie różnych cech charakteryzujących kolory pozwoli Ci lepiej je zrozumieć, co sprawi, że będziesz umiał je wykorzystać, tworząc palety barw odpowiadające wymogom Twoich klientów.

<sup>21</sup>*http://snook.ca/technical/colour\_contrast/colour.html*

<sup>22</sup>*http://snook.ca/archives/accessibility\_and\_usability/colour\_color\_co*

### Praktyczne wykorzystanie: wybór schematu

Stara witryna Knoxville Reflexology Group — widoczna na rysunku 2.40 — wydawała się być skierowana do kobiet. KRG obsługiwało jednak przedstawicieli obydwu płci, wobec czego pojawiły się wątpliwości, czy lawendowy schemat kolorystyczny spodoba się wszystkim. KRG chciało przyciągnąć tak panów, jak i panie, a zatem cały schemat kolorystyczny był do wymiany.

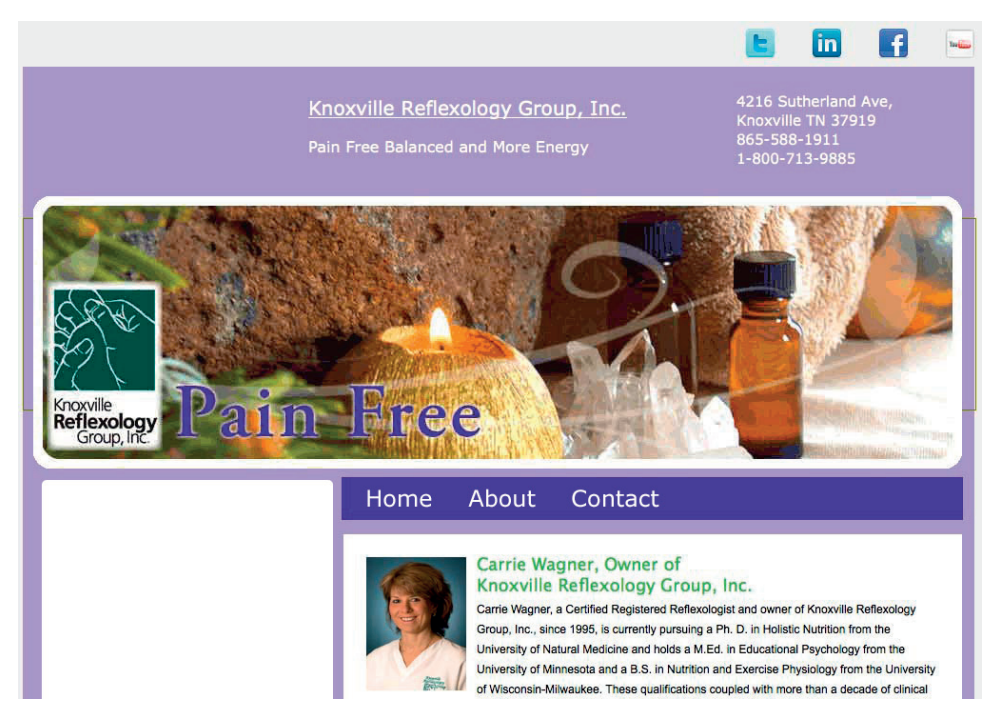

Rysunek 2.40. Stara witryna

Stara wersja witryny, trzeba przyznać, nie miała wyrazistego charakteru. Celem było zatem stworzenie strony, którą użytkownicy przeglądaliby nie tylko w poszukiwaniu informacji, ale także po to, by kupować produkty, rezerwować wizyty i dowiadywać się o różnych oferowanych przez firmę usługach. Miała także pełnić funkcję promocyjną, udostępniając gościom artykuły, gromadząc dane do list i zdecydowanie eksponując markę firmy.

Po określeniu celu trzeba było zastanowić się nad całościowym brandingiem na witrynie. Firma opracowała już wprawdzie w miarę profesjonalnie wyglądające logo, ale zostało ono zwyczajnie przyszyte do starej wersji witryny, bez dbałości o zachowanie spójności brandingu na całej stronie. Postanowiłem stworzyć *mood board*, czyli kolaż różnych, kojarzących się z branżą obrazów (rysunek 2.41). Takie kolaże odnoszą się do idei, tekstur i wszelkich inspirujących myśli, za których pomocą można się nieco więcej dowiedzieć o gustach klienta. Carrie spodobał się kolor logo, ale chciała je udoskonalić oraz sprawić, żeby jego kolory przewijały się przez cały projekt witryny.

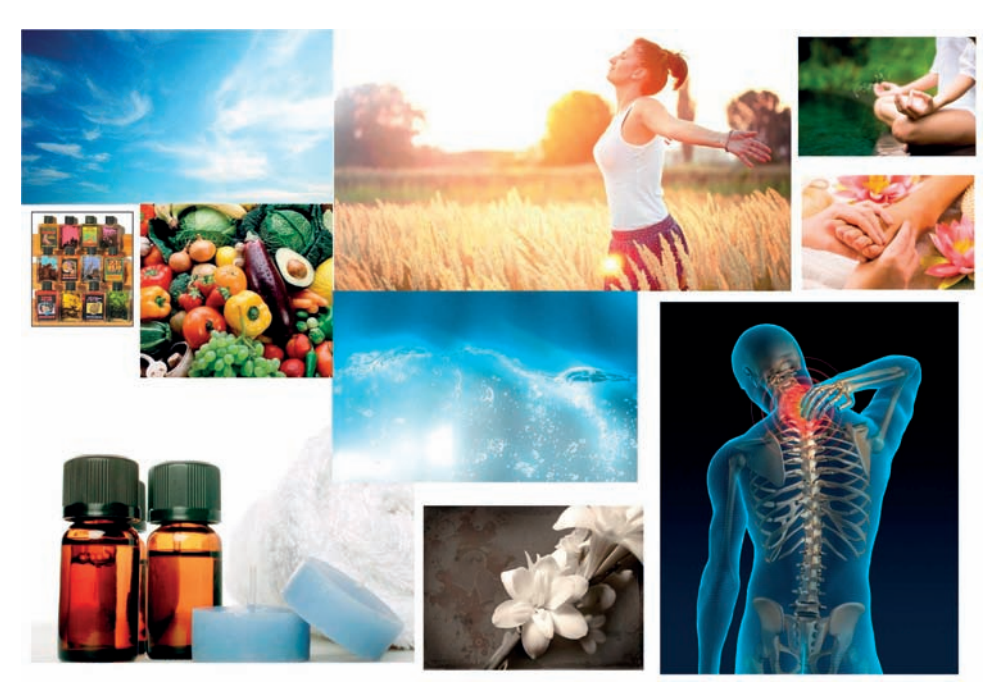

Rysunek 2.41. Kolaż obrazów kojarzących się z Knoxville Reflexology

Wystarczy rzucić okiem na powyższy rysunek, aby dostrzec szeroki wybór różnych kolorów i tekstur.

Pokazałem Carrie kolaż, aby rozeznać się, jakiego rodzaju obrazy i style podobają jej się najbardziej, po czym obrałem sobie jej preferencje za punkt wyjścia. Do stworzenia schematu kolorów witryny posłużyłem się logo firmy i barwami zaczerpniętymi z kolażowych obrazków.

Gotowy schemat kolorystyczny, widoczny na rysunku 2.42, przypadł Carrie do gustu, ponieważ zależało jej na czymś żywym i organicznym, ale jednocześnie na uniknięciu zastosowania barw stereotypowo kobiecych, których można by się spodziewać po salonie masażu. Dała ona jasno do zrozumienia, że mężczyźni też korzystali z jej produktów i usług. Istotne było także skoncentrowanie się na naturalnym lecznictwie, życiu, relaksacji i zmniejszaniu bólu. Odcienie niebieskiego i zieleni kojarzą się ze spokojem i życiem, a błękity ponadto wywołują wrażenie czystości i świeżości.

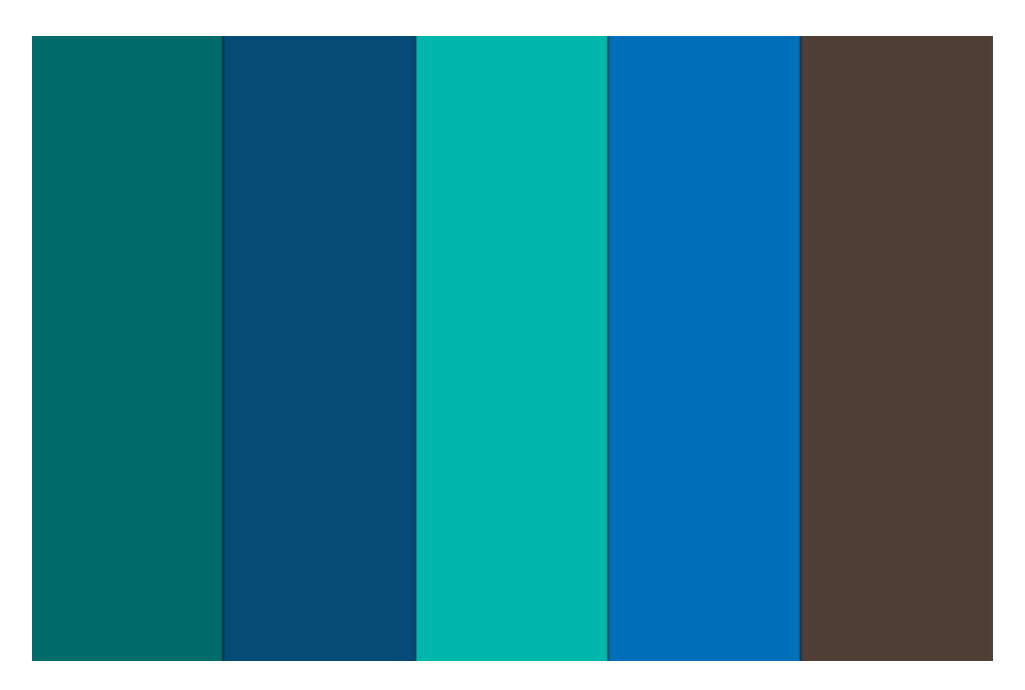

Rysunek 2.42. Zaprezentowany schemat kolorystyczny

Przygotowany schemat był przede wszystkim typu analogicznego, choć pojawił się w nim dodatkowo brąz potrzebny jako przeciwwaga dla jaśniejszego odcienia błękitu. Carrie zachwyciła się tym schematem, ponieważ był organiczny, bogaty i łagodny. Chłodne barwy dają poczucie ulgi i spokoju, a tego właśnie szuka większość klientów. Nie są ani wyraźnie męskie, ani kobiece, a mogą się spodobać wszystkim i jednocześnie pasują do tego typu produktów, jakie sprzedawała firma.

Podstawowym celem było sprawić, aby witryna wyglądała na profesjonalną i godną zaufania, ale zarazem przyjazną. Charakterystyczne zielono-niebieskie pary kolorów trzeba było uważnie przekonwertować na RGB, aby je rozmieścić w kluczowych miejscach strony, takich jak menu nawigacyjne i sekcja wezwania do działania. Dodatkowo wykorzystaliśmy kolory, które współgrały z zielenią, ale z nią nie konkurowały, by stworzyć coś na zasadzie hierarchii treści.

Skoro już dobraliśmy kolory, przyszła pora, by rozważyć, jak nadać witrynie głębi. Choć obecnie modne są płaskie kompozycje graficzne, należy wziąć pod uwagę inne możliwości. Właściwą teksturą można istotnie ulepszyć projekt, ale musi ona pasować do konceptu i ogólnego charakteru witryny. Tym właśnie zajmiemy się w następnym rozdziale.

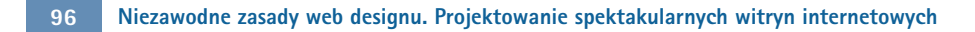

### **Skorowidz**

960 Grid System, 25, 50 odmiany, 51

### A

Adobe Fonts, 156 Adobe Kuler, 89 Aitken Doug, 48 akapit, 34 architektura informacji, 16 arkusze stylów CSS, *Patrz:* CSS Arystoteles, 70 ASCII art, 151 ASCII-O-Matic, 151

### B

Balsamiq, 59 barwa, *Patrz też:* kolor chłodna, 68 ciepła, 68 koło, 70, 72, 73 komplementarna, 69 nasycenie, nieharmonijna, 82, 83 pochodna, 70, 71 podstawowa, 70, 71 saturacja, *Patrz:* barwa nasycenie temperatura, *Patrz:* temperatura barwowa trzeciorzędowa, 70, 71 biała przestrzeń, *Patrz:* przestrzeń negatywna Bootstrap, 26, 55, 56 Boulton Mark, 25

### C

call to action, *Patrz:* wezwanie do działania Chamberlain Jesse Bennet, 32 Cheng Wing, 192 cień, 109 clipart, 179 Collison Simon, 103, 104 Color Scheme Designer, 88 Colour Contrast Check, 92

COLOURlovers, 90 CSS, 97, 98, 110, 112, 191, 193 @font-face, 133, 134, 155, 163 klasa, 162 tworzenie grafiki, 102 właściwość background-attachment, 113 background-color, 112 background-image, 113 background-position, 114 background-repeat, 113 border-color, 193 border-radius, 103, 104 border-style, 193, 194 border-width, 193 box-shadow, 110 drop-shadow, 195 font-family, 132 font-size, 159 letter-spacing, 141 line-height, 159 margin-bottom, 159 max-width, 50 min-width, 50 outline, 137 text-alignment, 143 text-indent, 136 text-shadow, 110 transform, 104 word-spacing, 142 CSS Drive, 43 cytat, 34 czcionka, 130

### D

DaFont, 156 deseń, 97, 107, 116 deseń, 111 DiFeterici Giovanni, 177, 178 dingbat, 145 Webdings, 154 Wingdings, 154

dominacja, *Patrz:* projektowanie strony internetowej wyróżnienie Dreamstime, 174 Dugonjica Marko, 144

### E

efekt równoczesnego kontrastu, 82 ekran rozdzielczość, 53, 54 szerokość, 52 em, 159 Ember, 43, 44 encja, 160, 161 epigrafika, 145

### F

faktura, *Patrz:* tekstura figura, 97, 100, 106, 116 formalna, 100, 101 nieformalna, *Patrz:* figura nieregularna nieregularna, 100, 101 regularna, *Patrz:* figura formalna fiksacja, *Patrz:* punkt ogniskowy Flickr, 178 font, 129, 130, 134, 138, 144, 157 belka poprzeczna, 138 bezpieczny, 131 bezszeryfowy, 132, 145, 147, 162 brzuszek, 139 dekoracyjny, 145, 152 dingbat, *Patrz:* dingbat display, *Patrz:* font dekoracyjny EOT, 133 fantasy, *Patrz:* font dekoracyjny galeria, 155, 156 grotesque, 147 hosting, 133, 134 linia bazowa, 138 linia środkowa, 139 maszynowy, *Patrz:* font stały monospace, *Patrz:* font stały noga, 140 novelty, *Patrz:* font dekoracyjny nowoczesny, 145

odręczny, 145, 148 ogon, 140 oko, 139 OTF, 133 podpórka, 145 przejściowy, 145 ręcznie pisany, *Patrz:* font odręczny rodzina, 144 ogólna, 132 stały, 145, 149, 150 stos, 132 symboliczny, *Patrz:* dingbat szeryfowy, 138, 139, 145 egipski, 146 trzon, 139 **TTF** 133 wielkość, 159 em, *Patrz:* em piksel, *Patrz:* piksel procent, 159 punkt, *Patrz:* punkt graficzny WOFF, 133 wydłużenie dolne, 139 górne, 140 wysokość średnia, 140 zastępowanie obrazem, 135, 137 zwieńczenie, 139 Font Squirrel, 134, 156 Fontdeck, 135 FontShop, 156 Fontspring, 134 Ford Nathan, 132 format GIF, 189, 190 JPEG, 189 PNG, 189, 190 SVG, 137, 138 fotografia, *Patrz:* obraz Foundation, 26, 54, 56 framework Bootstrap, *Patrz:* Bootstrap CSS, 26 elastyczny, 54 Foundation, *Patrz:* Foundation Free Images, 172, 174 Frost Robert, 66

### G

Gallagher Nicolas, 102 generic font family, *Patrz:* font rodzina ogólna głębia, 97, 107, 108, 109, 116 Goethe Johann Wolfgang, 70 Google Fonts, 135 Google grabież, 177, 178 graffiti, 99 grafika metoda Pharka, 136, 137 Greenville Barley, 39

### H

Hire an Illustrator!, 176 Hoang Kha, 46 hotlinkowanie, 179 Illustrator, 59 ilustracja, *Patrz:* obraz iStockphoto, 173, 174 Itten Johannes, 70

### J

jedność, 33 justowanie, 143

### K

kerning, 141 knockout, 184 kolor, *Patrz też:* barwa biały, 66 cyan, 70 czarny, 67, 70 czerwony, 62, 71 fioletowy, 65, 71 key, 70 kluczowy, 70 magenta, 70 niebieski, 64, 71 pomarańczowy, 62, 71 schemat, 17, 93 achromatyczny, 75 analogiczny, 73, 77, 86, 95 dopełniający, 73, 79, 80, 86, 119 dopełniający rozdzielony, 73, 82, 83 Kup książką Poleón kalendarzy poleón kontrole księżką Poleón kontrole książką Poleón książką Poleón książką k

monochromatyczny, 73, 74, 86 tetrada, 73, 83, 84 triada, 73, 83, 84 symbolika, 62 synteza addytywna, 70, 71, 87 subtraktywna, 70, 71 wartość chromatyczna, *Patrz:* wartość chromatyczna yellow, 70 zielony, 64, 71 żółty, 63, 71 koło barw, *Patrz:* barwa koło kompozycja, 13 krzywa, 99

### L

Lanham David, 28 licencia Creative Commons, 178 ligatura, 140 linia, 97, 99, 116 łamana, 99 oszczędność, *Patrz:* oszczędność linii pozioma, 99 ukośna, 99, 104 logo, 21, 127, 152

#### M

majuskuła, 138 makieta, 14 marka, 20, 22 McNeil Patrick, 65 menu nawigacyjne, 56 metoda Pharka, 136, 137 Miner Wilson, 159 Minipop, 98 model CMY, 70 CMYK, 70, 71, 72 RGB, 70, 73 wartość szesnastkowa kolorów, 86, 88, 112 Modernizr, 135 Moll Cameron, 26, 117 Mondrian Piet, 22

Monotype, 156 Müller-Brockmann Josef, 27 MyFonts, 156

#### N

nagłówek, 34, 40 Newton Isaac, 70 noise texture, *Patrz:* tekstura szumowa

### O

objętość, 97, 98, 116 obraz, 165 barwa, 187 clipart, *Patrz:* clipart format pliku, 189 hotlinkowanie, 179 jasność, 187 kadrowanie, 180, 183, 184, 186 kontrast, 187 licencja, 171, 173, 164 CC, 178 nasycenie, 187 opłaty autorskie, 173, 174 rozdzielczość, 182, 190 transformacje, 185 filtr, 188 źródła, 169, 170, 172, 173, 176, 177 ogólna rodziną fontów, *Patrz:* font rodzina ogólna okrąg, 100 Old Book Illustrations, 173 oszczędność linii, 106

#### P

paleta, 86 Pattern Tap, 43 perspektywa, 107, 108, 111 Photoshop, 17, 50, 59, 185 filtr, 188 Picasso Pablo, 40, 65 Pictaculous, 91 piksel, 98, 159 Pitagoras, 22 plik format, 189 stratny, 190 Kup książką Poleón kalendarzy poleón kontrole księżką Poleón kontrole książką Poleón książką Poleón książką k

GIF, 189, 190 JPEG, 189 PNG, 189, 190, 191 SVG, 137, 138 podział harmoniczny, *Patrz:* złoty podział projektowanie strony internetowej, 14, 15, 16, 61, 97, 116, 129, 165, 195 bliskość, 33, 34 ciągłość, 36 izolacja, 37 jedność, 33 kontrast, 37, 38 paralaksa, 49 powtórzenia, 34, 35 proporcje, 38 wyróżnienie, 36 proporcja boska, *Patrz:* złoty podział złota, *Patrz:* złoty podział prostokąt, 100 przepływ, *Patrz:* projektowanie strony internetowej ciągłość przestrzeń negatywna, 20, 22, 127 przycisk, 109, 110 punkt, 97, 98, 116 fiksacji, *Patrz:* punkt ogniskowy graficzny, 159 ogniskowy, 36

### R

reguła trójpodziału, 23, 30 równowaga asymetryczna, 30, 31 formalna, *Patrz:* równowaga symetryczna horyzontalna, 28 nieformalna, *Patrz:* równowaga asymetryczna symetryczna, 28, 30 bilateralna, 30 radialna, 30 wizualna, 28

### S

Santa Maria Jason, 134 siatka, 22, 26 dwunastokolumnowa, 26 Silverback, 58 skrypt fitvids.js, 48 Masonry, 49 slab-serif, *Patrz:* szeryf egipski słowo klucz, *Patrz:* encja Smitha Nathan, 25 stopka, 21 ekspansywna, 45 stos fontów, *Patrz:* font stos strona internetowa, *Patrz:* witryna symetria, *Patrz:* równowaga symetryczna system identyfikacji fontów, 153 liczbowy, 87 dziesiętny, 86, 87 szesnastkowy, 86, 87 szeryf, 139 egipski, 146 szkielet, 24

### Ś

światło, 109

### T

Teague Jason Cranford , 133 teczka z pomysłami, 43, 44 tekstura, 97, 116, 126, 128, 193 minimalistyczna, 124 szumowa, 119, 120 temperatura barwowa, 68 teoria siatki, *Patrz:* siatka test oszczędności linii, *Patrz:* oszczędność linii testy użytkowników, 58 Text Ascii Art Generator, 151 The League of Movable Type, 156 TinEye, 175 tło, 101, 112 pełnoekranowe, 47 wideo, 48 trójkąt, 100 Truchet Sébastien, 159 Twitter, 37 Typechart, 144

Typekit, 134 Typetester, 143 typografia, 129, 138 interpunkcja, 160 kerning, *Patrz:* kerning leading, 141 punkt, *Patrz:* punkt graficzny rzeka, 143 tracking, 141 znaki specjalne, 160, 161

### U

układ, 13 Unmatched Style, 43 użyteczność, 17

#### V

Veen Jeffrey, 134 Veer, 156 Vinh Khoi, 25

#### W

wartość chromatyczna, 69 Webdings, 154 WebINK, 135 WellStyled Color Scheme Generator, *Patrz:* Color Scheme Designer wersalik, 138 wezwanie do działania, 38, 40 WhatTheFont, 153 Wingdings, 154 witryna anatomia, 20 funkcjonalność, 17 nawigacja, 18, 21, 56 drugorzędna, 19, 41 projektowanie, *Patrz:* projektowanie strony internetowej stopka, *Patrz:* stopka styl beznawigacyjny, 44 minimalistyczny, 46 szerokość elastyczna, 51, 52, 56 płynna, 50, 51 stała, 50, 51

#### witryna szkielet, *Patrz:* szkielet układ 40, 43 murkowy, 49 płynny, *Patrz:* witryna szerokość płynna pływający, *Patrz:* witryna szerokość płynna prawokolumnowy, 41, 43 trójkolumnowy, 42, 43 zmiana, 50 zawartość, 20

### Y

Yahoo Design Pattern Library, 43

### Z

zapytanie medialne, 52, 104 zgięcie strony, 21 złoty podział, 22 znacznik blockquote, 34 body, 20, 159 div, 20 h1, 34, 40 img, 34, 191 p, 34 pre, 150 znak diakrytyczny, 139 specjalny, 160, 161

# PROGRAM PARTNERSKI GRUPY WYDAWNICZEJ HELION

**1. ZAREJESTRUJ SIĘ** 2. PREZENTUJ KSIĄŻKI **3. ZBIERAJ PROWIZJE** 

Zmień swoją stronę WWW w działający bankomat!

Dowiedz się więcej i dołącz już dzisiaj! http://program-partnerski.helion.pl

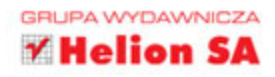

Stworzenie doskonałej strony WWW wymaga współpracy grafika i programisty, który potrafi przekuć jego wizję na język kodu. Czy jest możliwe połączenie tych dwóch ról? Czy programista może nauczyć się tworzyć atrakcyjne, eleganckie i estetyczne strony WWW bez pomocy grafika? Dowiedz się, jak to osiągnąć i zoptymalizować swoją pracę!

Siegnij po kolejne wydanie tej bogato ilustrowanej książki i poznaj najlepsze zasady projektowania stron internetowych. W kolejnych rozdziałach zdobędziesz bezcenną wiedze na temat dobierania kolorów, tworzenia układów stron oraz korzystania z tekstur. Ponadto poznasz szkielety Foundation i Bootstrap. Najnowsze wydanie tej cenionej książki kładzie nacisk na tworzenie responsywnych stron, które prezentują się dobrze zarówno na dużych, jak i małych ekranach. Książka ta jest doskonałą lekturą dla wszystkich pasjonatów tworzenia stron WWW!

### **PRZEWODNIK PO PROJEKTOWANIU STRON DLA PROGRAMISTÓW!**

Dzięki tej książce:

- poznasz techniki doboru koloru
- nauczysz się korzystać ze szkieletów: Foundation i Bootstrap
- zaskoczysz użytkowników responsywnym układem strony
- zbudujesz elegancką witrynę

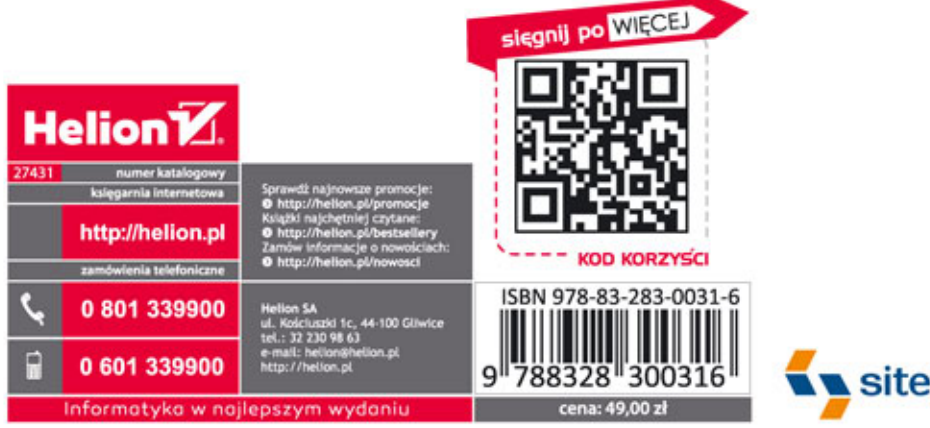

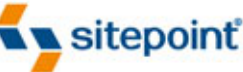